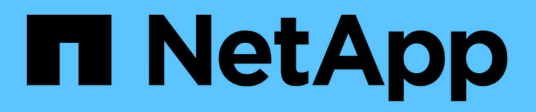

## **Installare e configurare MetroCluster Tiebreaker**

ONTAP MetroCluster

NetApp April 25, 2024

This PDF was generated from https://docs.netapp.com/it-it/ontap-metrocluster/tiebreaker/whats\_new.html on April 25, 2024. Always check docs.netapp.com for the latest.

# **Sommario**

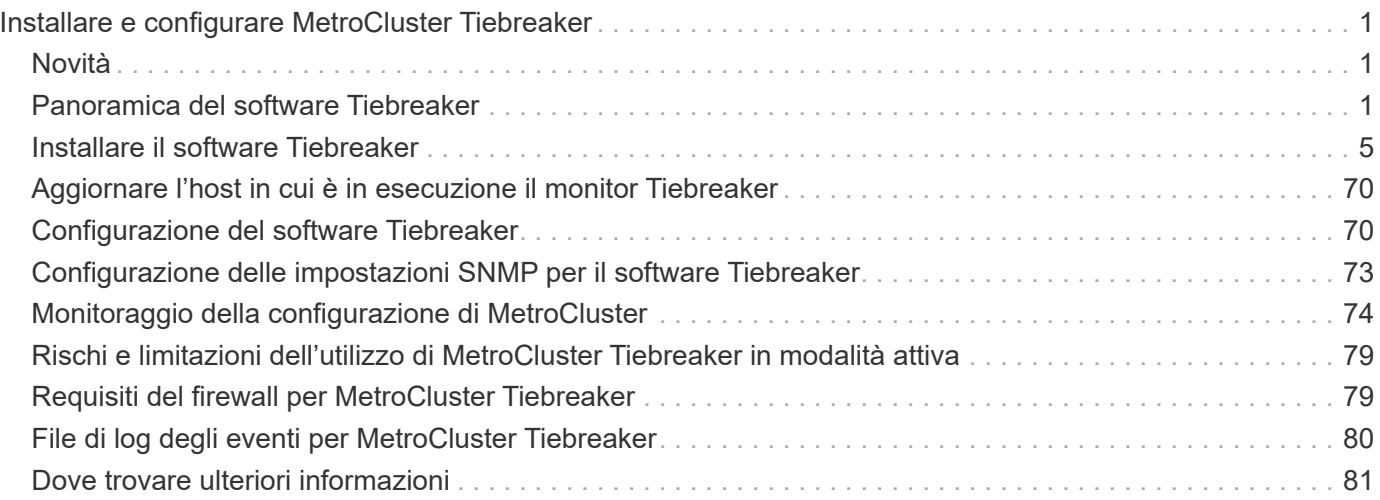

# <span id="page-2-0"></span>**Installare e configurare MetroCluster Tiebreaker**

## <span id="page-2-1"></span>**Novità**

Ogni versione include miglioramenti al software MetroCluster Tiebreaker. Ecco le novità delle ultime versioni di MetroCluster Tiebreaker.

## **Miglioramenti**

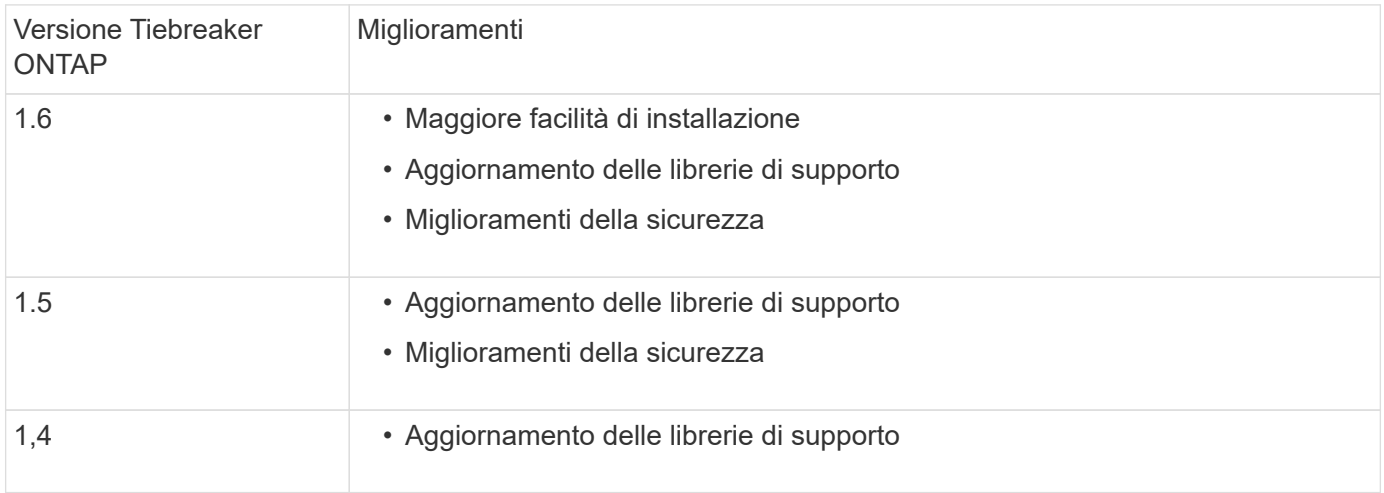

## **Matrice di supporto del sistema operativo**

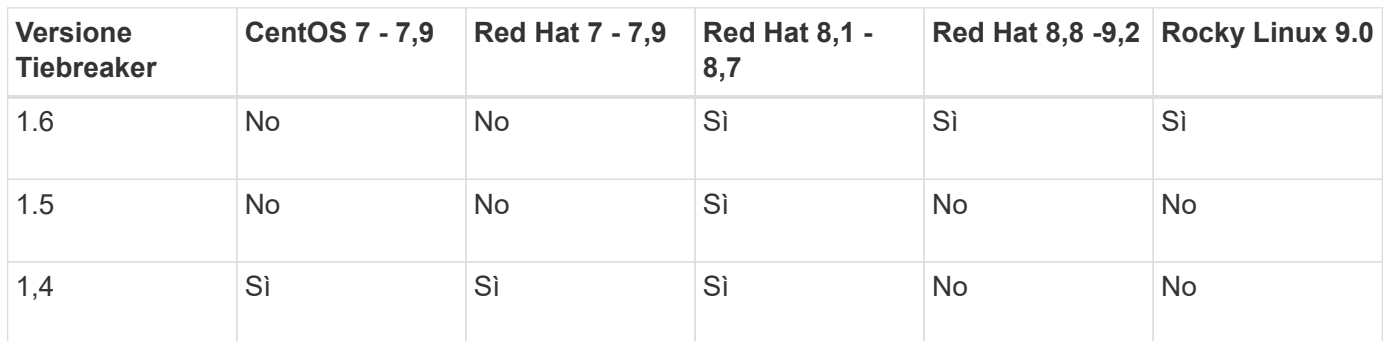

## <span id="page-2-2"></span>**Panoramica del software Tiebreaker**

È utile comprendere che cos'è il software NetApp MetroCluster Tiebreaker e come si distingue tra i tipi di guasti in modo da poter monitorare le configurazioni MetroCluster in modo efficiente. La CLI di tiebreaker consente di gestire le impostazioni e monitorare lo stato e le operazioni delle configurazioni MetroCluster.

## **Rilevamento degli errori con il software NetApp MetroCluster Tiebreaker**

Il software Tiebreaker è necessario solo se si desidera monitorare due cluster e lo stato di connettività tra di essi da un terzo sito. Il software Tiebreaker si trova su un host Linux nel terzo sito e consente a ciascun partner in un cluster di distinguere tra un errore ISL, quando i collegamenti tra siti sono inattivi, da un errore del sito.

Dopo aver installato il software Tiebreaker su un host Linux, è possibile configurare i cluster in una configurazione MetroCluster per monitorare le condizioni di emergenza.

Il software Tiebreaker è in grado di monitorare fino a 15 configurazioni MetroCluster contemporaneamente. Supporta una combinazione di configurazioni MetroCluster IP, MetroCluster FC e Stretch MetroCluster.

## **Il modo in cui il software Tiebreaker rileva i guasti del sito**

Il software NetApp MetroCluster Tiebreaker verifica la raggiungibilità dei nodi in una configurazione MetroCluster e del cluster per determinare se si è verificato un guasto al sito. Il software di spareggio attiva anche un avviso in determinate condizioni.

## **Componenti monitorati dal software Tiebreaker**

Il software Tiebreaker monitora ciascun controller nella configurazione MetroCluster stabilendo connessioni ridondanti attraverso percorsi multipli a una LIF di gestione dei nodi e alla LIF di gestione dei cluster, entrambi ospitati sulla rete IP.

Il software Tiebreaker monitora i seguenti componenti nella configurazione MetroCluster:

- Nodi attraverso interfacce di nodi locali
- Attraverso le interfacce designate dal cluster
- Sopravvivenza del cluster per valutare se dispone di connettività al sito di disastro (interconnessione NV, storage e peering intercluster)

In caso di perdita di connessione tra il software Tiebreaker e tutti i nodi del cluster e del cluster stesso, il cluster viene dichiarato "non raggiungibile" dal software Tiebreaker. Il rilevamento di un errore di connessione richiede da tre a cinque secondi. Se un cluster non è raggiungibile dal software di spareggio, il cluster che rimane (il cluster che è ancora raggiungibile) deve indicare che tutti i collegamenti al cluster partner sono interrotti prima che il software di spareggio attivi un avviso.

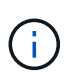

Tutti i collegamenti vengono interrotti se il cluster sopravvissuto non riesce più a comunicare con il cluster nel sito di disastro tramite FC (interconnessione e storage NV) e peering tra cluster.

## **Scenari di guasto durante i quali il software di spareggio attiva un avviso**

Il software di spareggio attiva un avviso quando il cluster (tutti i nodi) nel sito di disastro è inattivo o irraggiungibile e il cluster nel sito sopravvissuto indica lo stato "AllLinksSevered".

Il software di spareggio non attiva un avviso (o l'avviso viene vetoato) nei seguenti scenari:

- In una configurazione MetroCluster a otto nodi, se una coppia ha nel sito di emergenza non è attiva
- In un cluster con tutti i nodi nel sito di disastro non attivi, una coppia ha nel sito di sopravvivenza è inattiva e il cluster nel sito di sopravvivenza indica lo stato "AllLinksSevered"

Il software di spareggio attiva un avviso, ma ONTAP veto tale avviso. In questa situazione, viene veto anche lo switchover manuale

• Qualsiasi scenario in cui il software di spareggio può raggiungere almeno un nodo o l'interfaccia del cluster nel sito di disastro, oppure il sito sopravvissuto può ancora raggiungere uno dei due nodi nel sito di disastro tramite FC (interconnessione e storage NV) o peering intercluster

["Rischi e limitazioni dell'utilizzo di MetroCluster Tiebreaker in modalità attiva"](#page-80-0)

## **Il modo in cui il software Tiebreaker rileva gli errori di connettività tra siti**

Il software MetroCluster Tiebreaker avvisa l'utente in caso di perdita di tutte le connessioni tra i siti.

## **Tipi di percorsi di rete**

A seconda della configurazione, esistono tre tipi di percorsi di rete tra i due cluster in una configurazione MetroCluster:

## • **Rete FC (presente nelle configurazioni Fabric-Attached MetroCluster)**

Questo tipo di rete è composto da due fabric switch FC ridondanti. Ogni fabric di switch dispone di due switch FC, con uno switch di ciascun fabric di switch co-allocato con un cluster. Ogni cluster dispone di due switch FC, uno per ciascun fabric di switch. Tutti i nodi sono dotati di connettività FC (interconnessione NV e iniziatore FCP) a ciascuno degli switch FC co-localizzati. I dati vengono replicati dal cluster al cluster tramite l'ISL.

## • **Rete di peering intercluster**

Questo tipo di rete è composto da un percorso di rete IP ridondante tra i due cluster. La rete di peering del cluster fornisce la connettività necessaria per eseguire il mirroring della configurazione della macchina virtuale di storage (SVM). La configurazione di tutte le SVM su un cluster viene sottoposta a mirroring dal cluster partner.

## • **Rete IP (presente nelle configurazioni MetroCluster IP)**

Questo tipo di rete è composto da due reti di switch IP ridondanti. Ogni rete dispone di due switch IP, con uno switch per ciascun fabric switch co-allocato con un cluster. Ogni cluster dispone di due switch IP, uno per ciascun fabric di switch. Tutti i nodi sono connessi a ciascuno switch FC co-localizzati. I dati vengono replicati dal cluster al cluster tramite l'ISL.

## **Monitoraggio della connettività tra siti**

Il software Tiebreaker recupera regolarmente lo stato della connettività tra siti dai nodi. Se la connettività di interconnessione NV viene persa e il peering dell'intercluster non risponde ai ping, i cluster presumono che i siti siano isolati e il software di spareggio attiva un avviso come "AllLinksSevered". Se un cluster identifica lo stato "AllLinksSevered" e l'altro cluster non è raggiungibile attraverso la rete, il software di spareggio attiva un avviso come "disaster".

## **In che modo i diversi tipi di disastro influiscono sul tempo di rilevamento del software Tiebreaker**

Per una migliore pianificazione del disaster recovery, il software MetroCluster Tiebreaker richiede un po' di tempo per rilevare un disastro. Questo tempo impiegato è il "dtempo di rilevamento dell'isaster". Il software MetroCluster Tiebreaker rileva il disastro del sito entro 30 secondi dal verificarsi del disastro e attiva l'operazione di disaster recovery per avvisare l'utente in merito.

Il tempo di rilevamento dipende anche dal tipo di disastro e potrebbe superare i 30 secondi in alcuni scenari, noti soprattutto come "disastri in corso". I principali tipi di disastro in corso sono i seguenti:

- Perdita di alimentazione
- Panico
- Arrestare o riavviare
- Perdita di switch FC nel sito di emergenza

## **Perdita di alimentazione**

Il software Tiebreaker attiva immediatamente un avviso quando il nodo smette di funzionare. In caso di interruzione dell'alimentazione, tutte le connessioni e gli aggiornamenti, ad esempio peering tra cluster, interconnessione NV e disco della mailbox, si interrompono. Il tempo necessario tra l'irraggiungibile del cluster, il rilevamento del disastro e il trigger, compreso il tempo di inattività predefinito di 5 secondi, non deve superare i 30 secondi.

## **Panico**

Nelle configurazioni MetroCluster FC, il software di spareggio attiva un avviso quando la connessione di interconnessione NV tra i siti è inattiva e il sito sopravvissuto indica lo stato "AllLinksSevered". Questo avviene solo dopo il completamento del processo di coredump. In questo scenario, il tempo impiegato tra il passaggio da un cluster all'altro e il rilevamento di un disastro potrebbe essere più lungo o approssimativamente uguale al tempo impiegato per il processo di coredump. In molti casi, il tempo di rilevamento è superiore a 30 secondi.

Se un nodo smette di funzionare ma non genera un file per il processo di coredump, il tempo di rilevamento non deve superare i 30 secondi. Nelle configurazioni MetroCluster IP, il sistema NV smette di comunicare e il sito sopravvissuto non è a conoscenza del processo di coredump.

## **Arrestare o riavviare**

Il software di spareggio attiva un avviso solo quando il nodo è inattivo e il sito sopravvissuto indica lo stato "AllLinksSevered". Il tempo impiegato tra l'inraggiungibile del cluster e il rilevamento di un disastro potrebbe essere superiore a 30 secondi. In questo scenario, il tempo necessario per rilevare un disastro dipende dal tempo necessario per l'arresto dei nodi nel sito di disastro.

## **Perdita di switch FC nel sito di emergenza (configurazione Fabric-Attached MetroCluster)**

Il software di spareggio attiva un avviso quando un nodo smette di funzionare. In caso di perdita degli switch FC, il nodo tenta di ripristinare il percorso di un disco per circa 30 secondi. Durante questo periodo di tempo, il nodo è attivo e risponde sulla rete di peering. Quando entrambi gli switch FC sono disattivi e non è possibile ripristinare il percorso di un disco, il nodo genera un errore MultiDiskFailure e si arresta. Il tempo impiegato tra il guasto dello switch FC e il numero di volte in cui i nodi hanno generato errori MultiDiskFailure è di circa 30 secondi più lungo. Questi 30 secondi aggiuntivi devono essere aggiunti al tempo di rilevamento dei disastri.

## **Informazioni sulle pagine di manuale e CLI di spareggio**

La CLI di Tiebreaker fornisce comandi che consentono di configurare in remoto il software di Tiebreaker e monitorare le configurazioni MetroCluster.

Il prompt dei comandi CLI è rappresentato come NetApp MetroCluster tiebreaker::.

Le pagine man sono disponibili nella CLI inserendo il nome del comando appropriato al prompt.

## <span id="page-6-0"></span>**Installare il software Tiebreaker**

## **Flusso di lavoro di installazione di Tiebreaker**

Il software Tiebreaker offre funzionalità di monitoraggio per un ambiente di storage in cluster. Inoltre, invia notifiche SNMP in caso di problemi di connettività del nodo e di disastri del sito.

## **Questo flusso di lavoro**

È possibile utilizzare questo flusso di lavoro per installare o aggiornare il software Tiebreaker.

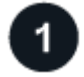

## **["Preparare l'installazione del software Tiebreaker"](install_prepare.html)**

Prima di installare e configurare il software Tiebreaker, verificare che il sistema soddisfi determinati requisiti.

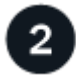

## **["Fissare l'installazione"](install_security.html)**

Per le configurazioni che eseguono MetroCluster Tiebreaker 1.5 e versioni successive, è possibile proteggere e rafforzare il sistema operativo host e il database.

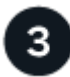

## **["Installare il pacchetto software Tiebreaker"](install-choose-procedure.html)**

Eseguire una nuova installazione o aggiornamento del software Tiebreaker. La procedura di installazione che segui dipende dalla versione di Tiebreaker che desideri installare.

## **Preparare l'installazione del software Tiebreaker**

Prima di installare e configurare il software Tiebreaker, è necessario verificare che il sistema soddisfi determinati requisiti.

## **Requisiti software**

È necessario soddisfare i seguenti requisiti software a seconda della versione di Tiebreaker che si sta installando.

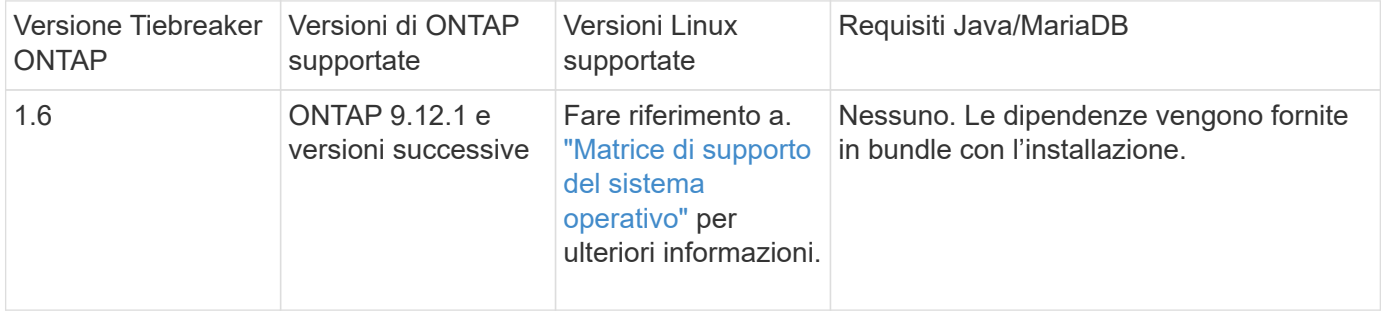

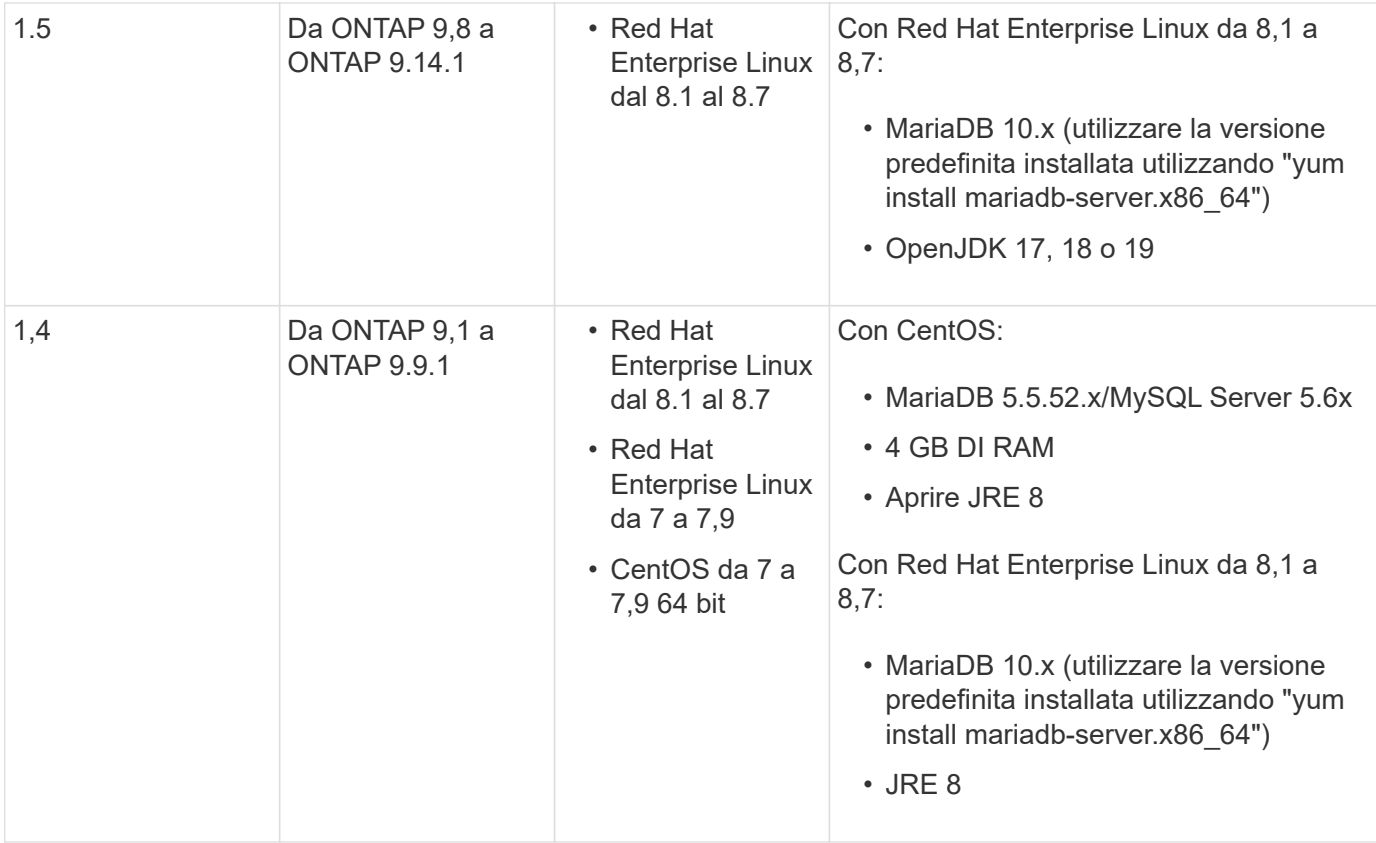

## **Requisiti aggiuntivi**

È necessario essere a conoscenza dei seguenti requisiti aggiuntivi:

- Il software Tiebreaker viene installato su un terzo sito, consentendo al software di distinguere tra un errore di collegamento interswitch (ISL) (quando i collegamenti tra siti sono inattivi) e un guasto del sito. Il sistema host deve soddisfare determinati requisiti prima di poter installare o aggiornare il software Tiebreaker per monitorare la configurazione MetroCluster.
- Per installare il software MetroCluster Tiebreaker e i pacchetti dipendenti, è necessario disporre dei privilegi "root".
- È possibile utilizzare un solo monitor MetroCluster Tiebreaker per ogni configurazione MetroCluster per evitare qualsiasi conflitto con più monitor Tiebreaker.
- Quando si seleziona l'origine NTP (Network Time Protocol) per il software Tiebreaker, è necessario utilizzare un'origine NTP locale. Il software Tiebreaker non deve utilizzare la stessa fonte dei siti MetroCluster monitorati dal software Tiebreaker.
- Capacità del disco: 8 GB
- Firewall:
	- Accesso diretto per la configurazione dei messaggi AutoSupport
	- SSH (porta 22/TCP), HTTPS (porta 443/TCP) e ping (ICMP)

## **Proteggere l'installazione dell'host tiebreaker e del database**

Per le configurazioni che eseguono MetroCluster Tiebreaker 1.5 e versioni successive, è possibile proteggere e rafforzare il sistema operativo host e il database.

## **Proteggere l'host**

Le seguenti linee guida mostrano come proteggere l'host in cui è installato il software Tiebreaker.

## **Consigli per la gestione degli utenti**

- Limitare l'accesso dell'utente "root".
	- È possibile utilizzare utenti in grado di elevare l'accesso root per installare e amministrare il software **Tiebreaker**
	- È possibile utilizzare utenti che non sono in grado di elevare l'accesso root per amministrare il software Tiebreaker.
	- Durante l'installazione, è necessario creare un gruppo denominato "mctbgrp". L'utente root dell'host e l'utente creato durante l'installazione devono essere entrambi membri. Solo i membri di questo gruppo possono amministrare completamente il software di spareggio.

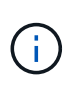

Gli utenti che non sono membri di questo gruppo non possono accedere al software Tiebreaker o alla CLI. È possibile creare utenti aggiuntivi sull'host e renderli membri del gruppo. Questi membri aggiuntivi non possono amministrare completamente il software Tiebreaker. Hanno accesso a ReadOnly e non possono aggiungere, modificare o eliminare i monitor.

- Non eseguire tiebreaker come utente root. Utilizzare un account di servizio dedicato e senza privilegi per eseguire Tiebreaker.
- Modificare la stringa di comunità predefinita nel file "/etc/snmp/snmpd.conf".
- Consentire privilegi di scrittura minimi. L'account di servizio tiebreaker senza privilegi non deve avere accesso per sovrascrivere il binario eseguibile o qualsiasi file di configurazione. Solo le directory e i file per lo storage tiebreaker locale (ad esempio, per lo storage backend integrato) o i log di audit devono essere scrivibili dall'utente di tiebreaker.
- Non consentire utenti anonimi.
	- Impostare AllowTcpForwarding su "no" o utilizzare la direttiva Match per limitare gli utenti anonimi.

## **Informazioni correlate**

- ["Documentazione del prodotto Red Hat Enterprise Linux 8"](https://access.redhat.com/documentation/en-us/red_hat_enterprise_linux/8/)
- ["Documentazione del prodotto Red Hat Enterprise Linux 9"](https://access.redhat.com/documentation/en-us/red_hat_enterprise_linux/9/)

## **Raccomandazioni sulla protezione dell'host di base**

- Utilizzare la crittografia del disco
	- È possibile attivare la crittografia del disco. Può essere FullDiskEncryption (hardware) o la crittografia fornita dall'host (software) o dall'host SVM.
- Disattiva i servizi inutilizzati che consentono le connessioni in entrata. È possibile disattivare qualsiasi servizio non in uso. Il software Tiebreaker non richiede un servizio per le connessioni in entrata perché tutte le connessioni dall'installazione di Tiebreaker sono in uscita. I servizi che potrebbero essere attivati per impostazione predefinita e che possono essere disattivati sono:
	- Server HTTP/HTTPS
	- Server FTP
	- Telnet, RSH, rlogin
- Accesso a NFS, CIFS e altri protocolli
- RDP (RemoteDesktopProtocol), X11 Server, VNC o altri provider di servizi "desktop" remoti.

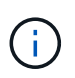

Per amministrare l'host in remoto, è necessario lasciare attivato l'accesso alla console seriale (se supportato) o almeno un protocollo. Se si disattivano tutti i protocolli, è necessario disporre dell'accesso fisico all'host per l'amministrazione.

- Proteggere l'host utilizzando FIPS
	- È possibile installare il sistema operativo host in modalità conforme a FIPS, quindi installare **Tiebreaker**

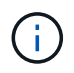

OpenJDK 19 verifica all'avvio se l'host è installato in modalità FIPS. Non devono essere richieste modifiche manuali.

- Se si protegge l'host, è necessario assicurarsi che sia in grado di avviarsi senza l'intervento dell'utente. Se è necessario l'intervento dell'utente, la funzionalità Tiebreaker potrebbe non essere disponibile se l'host si riavvia inaspettatamente. In questo caso, la funzionalità Tiebreaker è disponibile solo dopo l'intervento manuale e quando l'host è completamente avviato.
- Disattiva Cronologia comandi shell.
- Eseguire l'aggiornamento frequentemente. Tiebreaker è sviluppato attivamente e l'aggiornamento frequente è importante per incorporare correzioni di sicurezza e qualsiasi modifica nelle impostazioni predefinite, come la lunghezza delle chiavi o le suite di crittografia.
- Iscriviti alla mailing list di HashiCorp Announcement per ricevere gli annunci delle nuove release e visita il sito di Tiebreaker CHANGELOG per maggiori dettagli sugli aggiornamenti più recenti delle nuove release.
- Utilizzare le autorizzazioni file corrette. Prima di avviare il software Tiebreaker, assicurarsi sempre che vengano applicate autorizzazioni appropriate ai file, in particolare a quelli contenenti informazioni sensibili.
- L'autenticazione multifattore (MFA) migliora la sicurezza della tua organizzazione richiedendo agli amministratori di identificarsi utilizzando più di un nome utente e una password. Anche se importante, i nomi utente e le password sono vulnerabili agli attacchi di forza bruta e possono essere rubati da terze parti.
	- Red Hat Enterprise Linux 8 fornisce MFA che richiede agli utenti di fornire più di un'informazione per eseguire correttamente l'autenticazione su un account o un host Linux. Le informazioni aggiuntive potrebbero essere una password monouso inviata al telefono cellulare tramite SMS o credenziali da un'applicazione come Google Authenticator, Twilio Authy o FreeOTP.

## **Informazioni correlate**

- ["Documentazione del prodotto Red Hat Enterprise Linux 8"](https://access.redhat.com/documentation/en-us/red_hat_enterprise_linux/8/)
- ["Documentazione del prodotto Red Hat Enterprise Linux 9"](https://access.redhat.com/documentation/en-us/red_hat_enterprise_linux/9/)

## **Proteggere l'installazione del database**

Le seguenti linee guida mostrano come proteggere e rafforzare l'installazione del database MariaDB 10.x.

- Limitare l'accesso dell'utente "root".
	- Tiebreaker utilizza un account dedicato. L'account e le tabelle per la memorizzazione dei dati (di configurazione) vengono creati durante l'installazione di Tiebreaker. L'unica volta che è necessario un accesso elevato al database è durante l'installazione.
- Durante l'installazione sono necessari i seguenti privilegi e accesso:
- La possibilità di creare un database e tabelle
- La possibilità di creare opzioni globali
- La possibilità di creare un utente del database e di impostare la password
- Possibilità di associare l'utente del database al database e alle tabelle e assegnare i diritti di accesso

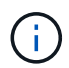

L'account utente specificato durante l'installazione di Tiebreaker deve disporre di tutti questi privilegi. L'utilizzo di più account utente per le diverse attività non è supportato.

- Utilizzare la crittografia del database
	- È supportata la crittografia dei dati inattivi. ["Scopri di più sulla crittografia dei dati a riposo"](https://mariadb.com/kb/en/data-at-rest-encryption-overview/)
	- I dati in volo non sono crittografati. I dati in volo utilizzano una connessione di file locale "SOCKS".
	- Conformità FIPS per MariaDB: Non è necessario attivare la conformità FIPS nel database. È sufficiente installare l'host in modalità conforme a FIPS.

["Ulteriori informazioni su MySQL Enterprise transparent Data Encryption \(TDE\)"](https://www.mysql.com/products/enterprise/tde.html)

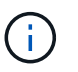

Le impostazioni di crittografia devono essere attivate prima dell'installazione del software Tiebreaker.

## **Informazioni correlate**

• Gestione degli utenti del database

["Controllo degli accessi e gestione degli account"](https://dev.mysql.com/doc/refman/8.0/en/access-control.html)

• Proteggere il database

["Rendere MySQL sicuro dagli attacchi"](https://dev.mysql.com/doc/refman/8.0/en/security-against-attack.html)

["Protezione di MariaDB"](https://mariadb.com/kb/en/securing-mariadb/)

• Installazione sicura del vault

["Protezione avanzata della produzione"](https://developer.hashicorp.com/vault/tutorials/operations/production-hardening/)

## **Installare il pacchetto software Tiebreaker**

## **Scegliere la procedura di installazione**

La procedura di installazione di Tiebreaker che segue dipende dalla versione di Tiebreaker che si sta installando.

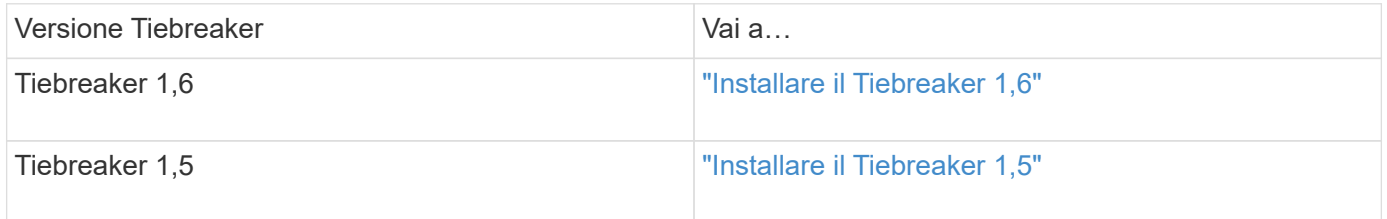

## <span id="page-11-0"></span>**Installare il Tiebreaker 1,6**

Eseguire una nuova installazione o un aggiornamento a tiebreaker 1,6 sul sistema operativo Linux host per monitorare le configurazioni MetroCluster.

## **A proposito di questa attività**

- Il sistema storage deve eseguire ONTAP 9.12.1 o versione successiva.
- È possibile installare MetroCluster Tiebreaker come utente non root con privilegi amministrativi sufficienti per eseguire l'installazione di tiebreaker, creare tabelle e utenti e impostare la password utente.

#### **Fasi**

1. Scaricare il software MetroCluster Tiebreaker 1,6.

["MetroCluster Tiebreaker \(Download\) - Sito di supporto NetApp"](https://mysupport.netapp.com/site/products/all/details/metrocluster-tiebreaker/downloads-tab)

- 2. Accedere all'host come utente root.
- 3. Se si sta eseguendo un aggiornamento, verificare la versione di tiebreaker in esecuzione:

L'esempio seguente mostra il tiebreaker 1,5.

```
[root@mcctb ~] # netapp-metrocluster-tiebreaker-software-cli
NetApp MetroCluster Tiebreaker :> version show
NetApp MetroCluster Tiebreaker 1.5: Sun Mar 13 09:59:02 IST 2022
NetApp MetroCluster Tiebreaker :> exit
```
4. Installare o aggiornare il software Tiebreaker.

#### **Installare il Tiebreaker 1,6**

Per una nuova installazione di Tiebreaker 1,6, procedere come segue.

#### **Fasi**

a. Eseguire il seguente comando nella  $[root@mcctb -1]$  # prompt per iniziare l'installazione:

```
sh MetroClusterTiebreakerInstall-1.6
```
Il sistema visualizza i seguenti output per una corretta installazione:

```
Extracting the MetroCluster Tiebreaker installation/upgrade
archive
Install digest hash is Ok
Performing the MetroCluster Tiebreaker code signature check
Install code signature is Ok
Enter unix user account to use for the installation:
mcctbadminuser
Unix user account "mcctbadminuser" doesn't exist. Do you wish to
create "mcctbadminuser" user account? [Y/N]: y
useradd: warning: the home directory already exists.
Not copying any file from skel directory into it.
Creating mailbox file: File exists
Unix account "mcctbadminuser" created.
Changing password for user mcctbadminuser.
New password:
Retype new password:
passwd: all authentication tokens updated successfully.
MetroCluster Tiebreaker requires unix user account
"mcctbadminuser" to be added to the group "mcctbgrp" for admin
access.
Do you wish to add ? [Y/N]: y
Unix user account "mcctbadminuser" added to "mcctbgrp".
Do you wish to generate your own public-private key pair for
encrypting audit log? [Y/N]: y
Generating public-private key pair...
Configuring Vault...
Starting vault server...
==> Vault server configuration:
             Api Address: <api address>
                       Cgo: disabled
         Cluster Address: <cluster address>
     Environment Variables: BASH_FUNC_which%%,
DBUS SESSION BUS ADDRESS, GODEBUG, HISTCONTROL, HISTSIZE, HOME,
```

```
HOSTNAME, HOST ACCOUNT, LANG, LESSOPEN, LOGNAME, LS COLORS, MAIL,
PATH, PWD, SHELL, SHLVL, SSH CLIENT, SSH CONNECTION, SSH TTY,
STAF_TEMP_DIR, TERM, USER, VAULT_ADDR, VAULT_TOKEN,
XDG RUNTIME DIR, XDG SESSION ID, , vault Addr, which declare
                Go Version: go1.20.5
                Listener 1: tcp (addr: "0.0.0.0:8200", cluster
address: "0.0.0.0:8201", max request duration: "1m30s",
max request size: "33554432", tls: "enabled")
                 Log Level:
                     Mlock: supported: true, enabled: true
             Recovery Mode: false
                   Storage: file
                   Version: Vault v1.14.0, built 2023-06-
19T11:40:23Z
               Version Sha:
13a649f860186dffe3f3a4459814d87191efc321
==> Vault server started! Log data will stream in below:
2023-11-23T15:14:28.532+0530 [INFO] proxy environment:
http_proxy="" https_proxy="" no_proxy=""
2023-11-23T15:14:28.577+0530 [INFO] core: Initializing version
history cache for core
2023-11-23T15:14:38.552+0530 [INFO] core: security barrier not
initialized
2023-11-23T15:14:38.552+0530 [INFO] core: seal configuration
missing, not initialized
2023-11-23T15:14:38.554+0530 [INFO] core: security barrier not
initialized
2023-11-23T15:14:38.555+0530 [INFO] core: security barrier
initialized: stored=1 shares=5 threshold=3
2023-11-23T15:14:38.556+0530 [INFO] core: post-unseal setup
starting
2023-11-23T15:14:38.577+0530 [INFO] core: loaded wrapping token
key
2023-11-23T15:14:38.577+0530 [INFO] core: successfully setup
plugin catalog: plugin-directory=""
2023-11-23T15:14:38.577+0530 [INFO] core: no mounts; adding
default mount table
2023-11-23T15:14:38.578+0530 [INFO] core: successfully mounted:
type=cubbyhole version="v1.14.0+builtin.vault" path=cubbyhole/
namespace="ID: root. Path: "
2023-11-23T15:14:38.578+0530 [INFO] core: successfully mounted:
type=system version="v1.14.0+builtin.vault" path=sys/
namespace="ID: root. Path: "
2023-11-23T15:14:38.578+0530 [INFO] core: successfully mounted:
```
type=identity version="v1.14.0+builtin.vault" path=identity/ namespace="ID: root. Path: " 2023-11-23T15:14:38.581+0530 [INFO] core: successfully mounted: type=token version="v1.14.0+builtin.vault" path=token/ namespace="ID: root. Path: " 2023-11-23T15:14:38.581+0530 [INFO] rollback: starting rollback manager 2023-11-23T15:14:38.581+0530 [INFO] core: restoring leases 2023-11-23T15:14:38.582+0530 [INFO] expiration: lease restore complete 2023-11-23T15:14:38.582+0530 [INFO] identity: entities restored 2023-11-23T15:14:38.582+0530 [INFO] identity: groups restored 2023-11-23T15:14:38.583+0530 [INFO] core: Recorded vault version: vault version=1.14.0 upgrade time="2023-11-23 09:44:38.582881162 +0000 UTC" build date=2023-06-19T11:40:23Z 2023-11-23T15:14:38.583+0530 [INFO] core: usage gauge collection is disabled 2023-11-23T15:14:38.998+0530 [INFO] core: post-unseal setup complete 2023-11-23T15:14:38.999+0530 [INFO] core: root token generated 2023-11-23T15:14:38.999+0530 [INFO] core: pre-seal teardown starting 2023-11-23T15:14:38.999+0530 [INFO] rollback: stopping rollback manager 2023-11-23T15:14:38.999+0530 [INFO] core: pre-seal teardown complete 2023-11-23T15:14:39.311+0530 [INFO] core.cluster-listener.tcp: starting listener: listener address=0.0.0.0:8201 2023-11-23T15:14:39.311+0530 [INFO] core.cluster-listener: serving cluster requests: cluster listen address=[::]:8201 2023-11-23T15:14:39.312+0530 [INFO] core: post-unseal setup starting 2023-11-23T15:14:39.312+0530 [INFO] core: loaded wrapping token key 2023-11-23T15:14:39.312+0530 [INFO] core: successfully setup plugin catalog: plugin-directory="" 2023-11-23T15:14:39.313+0530 [INFO] core: successfully mounted: type=system version="v1.14.0+builtin.vault" path=sys/ namespace="ID: root. Path: " 2023-11-23T15:14:39.313+0530 [INFO] core: successfully mounted: type=identity version="v1.14.0+builtin.vault" path=identity/ namespace="ID: root. Path: " 2023-11-23T15:14:39.313+0530 [INFO] core: successfully mounted: type=cubbyhole version="v1.14.0+builtin.vault" path=cubbyhole/ namespace="ID: root. Path: " 2023-11-23T15:14:39.314+0530 [INFO] core: successfully mounted:

```
type=token version="v1.14.0+builtin.vault" path=token/
namespace="ID: root. Path: "
2023-11-23T15:14:39.314+0530 [INFO] rollback: starting rollback
manager
2023-11-23T15:14:39.314+0530 [INFO] core: restoring leases
2023-11-23T15:14:39.314+0530 [INFO] identity: entities restored
2023-11-23T15:14:39.314+0530 [INFO] expiration: lease restore
complete
2023-11-23T15:14:39.314+0530 [INFO] identity: groups restored
2023-11-23T15:14:39.315+0530 [INFO] core: usage gauge collection
is disabled
2023-11-23T15:14:39.316+0530 [INFO] core: post-unseal setup
complete
2023-11-23T15:14:39.316+0530 [INFO] core: vault is unsealed
Success! Uploaded policy: mcctb-policy
2023-11-23T15:14:39.795+0530 [INFO] core: enabled credential
backend: path=approle/ type=approle version=""
Success! Enabled approle auth method at: approle/
2023-11-23T15:14:39.885+0530 [INFO] core: successful mount:
namespace="" path=mcctb/ type=kv version=""
Success! Enabled the kv secrets engine at: mcctb/
Success! Data written to: auth/approle/role/mcctb-app
Installing the NetApp-MetroCluster-Tiebreaker-Software-1.6-
1.x86_64.rpm
Preparing...
############################### # [100%]
Updating / installing...
1:NetApp-MetroCluster-Tiebreaker-So#
############################### # [100%]
Performing file integrity check
etc/cron.weekly/metrocluster-tiebreaker-support is Ok
etc/cron.weekly/metrocluster-tiebreaker-support-cov is Ok
etc/init.d/netapp-metrocluster-tiebreaker-software is Ok
etc/init.d/netapp-metrocluster-tiebreaker-software-cov is Ok
etc/logrotate.d/mcctb is Ok
opt/netapp/mcctb/lib/common/activation-1.1.1.jar is Ok
opt/netapp/mcctb/lib/common/aopalliance.jar is Ok
opt/netapp/mcctb/lib/common/args4j.jar is Ok
opt/netapp/mcctb/lib/common/aspectjrt.jar is Ok
opt/netapp/mcctb/lib/common/aspectjweaver.jar is Ok
opt/netapp/mcctb/lib/common/asup.jar is Ok
opt/netapp/mcctb/lib/common/bcpkix-jdk15on.jar is Ok
opt/netapp/mcctb/lib/common/bcprov-jdk15on.jar is Ok
opt/netapp/mcctb/lib/common/bcprov-jdk18on.jar is Ok
```
opt/netapp/mcctb/lib/common/bctls-fips-1.0.13.jar is Ok opt/netapp/mcctb/lib/common/bctls-jdk18on.jar is Ok opt/netapp/mcctb/lib/common/bcutil-jdk18on.jar is Ok opt/netapp/mcctb/lib/common/cglib.jar is Ok opt/netapp/mcctb/lib/common/commons-codec.jar is Ok opt/netapp/mcctb/lib/common/commons-collections4.jar is Ok opt/netapp/mcctb/lib/common/commons-compress.jar is Ok opt/netapp/mcctb/lib/common/commons-daemon.jar is Ok opt/netapp/mcctb/lib/common/commons-daemon.src.jar is Ok opt/netapp/mcctb/lib/common/commons-dbcp2.jar is Ok opt/netapp/mcctb/lib/common/commons-io.jar is Ok opt/netapp/mcctb/lib/common/commons-lang3.jar is Ok opt/netapp/mcctb/lib/common/commons-logging.jar is Ok opt/netapp/mcctb/lib/common/commons-pool2.jar is Ok opt/netapp/mcctb/lib/common/guava.jar is Ok opt/netapp/mcctb/lib/common/httpclient.jar is Ok opt/netapp/mcctb/lib/common/httpcore.jar is Ok opt/netapp/mcctb/lib/common/jakarta.activation.jar is Ok opt/netapp/mcctb/lib/common/jakarta.xml.bind-api.jar is Ok opt/netapp/mcctb/lib/common/java-xmlbuilder.jar is Ok opt/netapp/mcctb/lib/common/javax.inject.jar is Ok opt/netapp/mcctb/lib/common/jaxb-api-2.3.1.jar is Ok opt/netapp/mcctb/lib/common/jaxb-core.jar is Ok opt/netapp/mcctb/lib/common/jaxb-impl.jar is Ok opt/netapp/mcctb/lib/common/jline.jar is Ok opt/netapp/mcctb/lib/common/jna.jar is Ok opt/netapp/mcctb/lib/common/joda-time.jar is Ok opt/netapp/mcctb/lib/common/jsch.jar is Ok opt/netapp/mcctb/lib/common/json.jar is Ok opt/netapp/mcctb/lib/common/jsvc.zip is Ok opt/netapp/mcctb/lib/common/junixsocket-common.jar is Ok opt/netapp/mcctb/lib/common/junixsocket-native-common.jar is Ok opt/netapp/mcctb/lib/common/logback-classic.jar is Ok opt/netapp/mcctb/lib/common/logback-core.jar is Ok opt/netapp/mcctb/lib/common/mail-1.6.2.jar is Ok opt/netapp/mcctb/lib/common/mariadb-java-client.jar is Ok opt/netapp/mcctb/lib/common/mcctb-mib.jar is Ok opt/netapp/mcctb/lib/common/mcctb.jar is Ok opt/netapp/mcctb/lib/common/mockito-core.jar is Ok opt/netapp/mcctb/lib/common/slf4j-api.jar is Ok opt/netapp/mcctb/lib/common/snmp4j.jar is Ok opt/netapp/mcctb/lib/common/spring-aop.jar is Ok opt/netapp/mcctb/lib/common/spring-beans.jar is Ok opt/netapp/mcctb/lib/common/spring-context-support.jar is Ok opt/netapp/mcctb/lib/common/spring-context.jar is Ok opt/netapp/mcctb/lib/common/spring-core.jar is Ok

```
opt/netapp/mcctb/lib/common/spring-expression.jar is Ok
opt/netapp/mcctb/lib/common/spring-web.jar is Ok
opt/netapp/mcctb/lib/common/vault-java-driver.jar is Ok
opt/netapp/mcctb/lib/common/xz.jar is Ok
opt/netapp/mcctb/lib/org.jacoco.agent-0.8.8-runtime.jar is Ok
opt/netapp/mcctb/bin/mcctb-asup-invoke is Ok
opt/netapp/mcctb/bin/mcctb_postrotate is Ok
opt/netapp/mcctb/bin/netapp-metrocluster-tiebreaker-software-cli
is Ok
/
```

```
Synchronizing state of netapp-metrocluster-tiebreaker-
software.service with SysV service script with
/usr/lib/systemd/systemd-sysv-install.
Executing: /usr/lib/systemd/systemd-sysv-install enable netapp-
metrocluster-tiebreaker-software
Created symlink /etc/systemd/system/multi-
user.target.wants/netapp-metrocluster-tiebreaker-software.service
→ /etc/systemd/system/netapp-metrocluster-tiebreaker-
software.service.
```
Attempting to start NetApp MetroCluster Tiebreaker software services Started NetApp MetroCluster Tiebreaker software services Successfully installed NetApp MetroCluster Tiebreaker software version 1.6.

## **Aggiornamento da tiebreaker 1,5 a 1,6**

Per aggiornare la versione software di Tiebreaker 1,5 a Tiebreaker 1,6, procedere come segue.

#### **Fasi**

a. Eseguire il seguente comando nella [root@mcctb ~] # richiesta di aggiornamento del software:

sh MetroClusterTiebreakerInstall-1.6

Il sistema visualizza il seguente output per un aggiornamento riuscito:

```
Extracting the MetroCluster Tiebreaker installation/upgrade
archive
Install digest hash is Ok
Performing the MetroCluster Tiebreaker code signature check
Install code signature is Ok
```

```
Enter database user name : root
Please enter database password for root
Enter password:
Password updated successfully in the database.
Do you wish to generate your own public-private key pair for
encrypting audit log? [Y/N]: y
Generating public-private key pair...
Configuring Vault...
==> Vault shutdown triggered
2023-07-21T00:30:22.335+0530 [INFO] core: marked as sealed
2023-07-21T00:30:22.335+0530 [INFO] core: pre-seal teardown
starting
2023-07-21T00:30:22.335+0530 [INFO] rollback: stopping rollback
manager
2023-07-21T00:30:22.335+0530 [INFO] core: pre-seal teardown
complete
2023-07-21T00:30:22.335+0530 [INFO] core: stopping cluster
listeners
2023-07-21T00:30:22.335+0530 [INFO] core.cluster-listener:
forwarding rpc listeners stopped
2023-07-21T00:30:22.375+0530 [INFO] core.cluster-listener: rpc
listeners successfully shut down
2023-07-21T00:30:22.375+0530 [INFO] core: cluster listeners
successfully shut down
2023-07-21T00:30:22.376+0530 [INFO] core: vault is sealed
Starting vault server...
==> Vault server configuration:
             Api Address: <api address>
                       Cgo: disabled
         Cluster Address: <cluster address>
     Environment Variables: BASH_FUNC_which%%,
DBUS SESSION BUS ADDRESS, GODEBUG, HISTCONTROL, HISTSIZE, HOME,
HOSTNAME, HOST ACCOUNT, LANG, LESSOPEN, LOGNAME, LS COLORS, MAIL,
PATH, PWD, SHELL, SHLVL, SSH CLIENT, SSH CONNECTION, SSH TTY,
STAF_TEMP_DIR, TERM, USER, VAULT_ADDR, VAULT_TOKEN,
XDG_RUNTIME_DIR, XDG_SESSION_ID, _, vault_Addr, which_declare
                Go Version: go1.20.5
                Listener 1: tcp (addr: "0.0.0.0:8200", cluster
address: "0.0.0.0:8201", max_request_duration: "1m30s",
max request size: "33554432", tls: "enabled")
                 Log Level:
                     Mlock: supported: true, enabled: true
```

```
  Recovery Mode: false
                   Storage: file
                  Version: Vault v1.14.0, built 2023-06-
19T11:40:23Z
              Version Sha:
13a649f860186dffe3f3a4459814d87191efc321
==> Vault server started! Log data will stream in below:
2023-07-21T00:30:33.065+0530 [INFO] proxy environment:
http_proxy="" https_proxy="" no_proxy=""
2023-07-21T00:30:33.098+0530 [INFO] core: Initializing version
history cache for core
2023-07-21T00:30:43.092+0530 [INFO] core: security barrier not
initialized
2023-07-21T00:30:43.092+0530 [INFO] core: seal configuration
missing, not initialized
2023-07-21T00:30:43.094+0530 [INFO] core: security barrier not
initialized
2023-07-21T00:30:43.096+0530 [INFO] core: security barrier
initialized: stored=1 shares=5 threshold=3
2023-07-21T00:30:43.098+0530 [INFO] core: post-unseal setup
starting
2023-07-21T00:30:43.124+0530 [INFO] core: loaded wrapping token
key
2023-07-21T00:30:43.124+0530 [INFO] core: successfully setup
plugin catalog: plugin-directory=""
2023-07-21T00:30:43.124+0530 [INFO] core: no mounts; adding
default mount table
2023-07-21T00:30:43.125+0530 [INFO] core: successfully mounted:
type=cubbyhole version="v1.14.0+builtin.vault" path=cubbyhole/
namespace="ID: root. Path: "
2023-07-21T00:30:43.126+0530 [INFO] core: successfully mounted:
type=system version="v1.14.0+builtin.vault" path=sys/
namespace="ID: root. Path: "
2023-07-21T00:30:43.126+0530 [INFO] core: successfully mounted:
type=identity version="v1.14.0+builtin.vault" path=identity/
namespace="ID: root. Path: "
2023-07-21T00:30:43.129+0530 [INFO] core: successfully mounted:
type=token version="v1.14.0+builtin.vault" path=token/
namespace="ID: root. Path: "
2023-07-21T00:30:43.130+0530 [INFO] rollback: starting rollback
manager
2023-07-21T00:30:43.130+0530 [INFO] core: restoring leases
2023-07-21T00:30:43.130+0530 [INFO] identity: entities restored
2023-07-21T00:30:43.130+0530 [INFO] identity: groups restored
```
2023-07-21T00:30:43.131+0530 [INFO] core: usage gauge collection is disabled 2023-07-21T00:30:43.131+0530 [INFO] expiration: lease restore complete 2023-07-21T00:30:43.131+0530 [INFO] core: Recorded vault version: vault version=1.14.0 upgrade time="2023-07-20 19:00:43.131158543 +0000 UTC" build date=2023-06-19T11:40:23Z 2023-07-21T00:30:43.371+0530 [INFO] core: post-unseal setup complete 2023-07-21T00:30:43.371+0530 [INFO] core: root token generated 2023-07-21T00:30:43.371+0530 [INFO] core: pre-seal teardown starting 2023-07-21T00:30:43.371+0530 [INFO] rollback: stopping rollback manager 2023-07-21T00:30:43.372+0530 [INFO] core: pre-seal teardown complete 2023-07-21T00:30:43.694+0530 [INFO] core.cluster-listener.tcp: starting listener: listener address=0.0.0.0:8201 2023-07-21T00:30:43.695+0530 [INFO] core.cluster-listener: serving cluster requests: cluster listen address=[::]:8201 2023-07-21T00:30:43.695+0530 [INFO] core: post-unseal setup starting 2023-07-21T00:30:43.696+0530 [INFO] core: loaded wrapping token key 2023-07-21T00:30:43.696+0530 [INFO] core: successfully setup plugin catalog: plugin-directory="" 2023-07-21T00:30:43.697+0530 [INFO] core: successfully mounted: type=system version="v1.14.0+builtin.vault" path=sys/ namespace="ID: root. Path: " 2023-07-21T00:30:43.698+0530 [INFO] core: successfully mounted: type=identity version="v1.14.0+builtin.vault" path=identity/ namespace="ID: root. Path: " 2023-07-21T00:30:43.698+0530 [INFO] core: successfully mounted: type=cubbyhole version="v1.14.0+builtin.vault" path=cubbyhole/ namespace="ID: root. Path: " 2023-07-21T00:30:43.701+0530 [INFO] core: successfully mounted: type=token version="v1.14.0+builtin.vault" path=token/ namespace="ID: root. Path: " 2023-07-21T00:30:43.701+0530 [INFO] rollback: starting rollback manager 2023-07-21T00:30:43.702+0530 [INFO] core: restoring leases 2023-07-21T00:30:43.702+0530 [INFO] identity: entities restored 2023-07-21T00:30:43.702+0530 [INFO] expiration: lease restore complete 2023-07-21T00:30:43.702+0530 [INFO] identity: groups restored 2023-07-21T00:30:43.702+0530 [INFO] core: usage gauge collection

```
is disabled
2023-07-21T00:30:43.703+0530 [INFO] core: post-unseal setup
complete
2023-07-21T00:30:43.703+0530 [INFO] core: vault is unsealed
Success! Uploaded policy: mcctb-policy
2023-07-21T00:30:44.226+0530 [INFO] core: enabled credential
backend: path=approle/ type=approle version=""
Success! Enabled approle auth method at: approle/
2023-07-21T00:30:44.315+0530 [INFO] core: successful mount:
namespace="" path=mcctb/ type=kv version=""
Success! Enabled the kv secrets engine at: mcctb/
Success! Data written to: auth/approle/role/mcctb-app
Upgrading to NetApp-MetroCluster-Tiebreaker-Software-1.6-
1.x86_64.rpm
Preparing...
################################# [100%]
Updating / installing...
     1:NetApp-MetroCluster-Tiebreaker-
So################################# [ 50%]
Performing file integrity check
etc/cron.weekly/metrocluster-tiebreaker-support is Ok
etc/cron.weekly/metrocluster-tiebreaker-support-cov is Ok
etc/init.d/netapp-metrocluster-tiebreaker-software is Ok
etc/init.d/netapp-metrocluster-tiebreaker-software-cov is Ok
etc/logrotate.d/mcctb is Ok
opt/netapp/mcctb/lib/common/activation-1.1.1.jar is Ok
opt/netapp/mcctb/lib/common/aopalliance.jar is Ok
opt/netapp/mcctb/lib/common/args4j.jar is Ok
opt/netapp/mcctb/lib/common/aspectjrt.jar is Ok
opt/netapp/mcctb/lib/common/aspectjweaver.jar is Ok
opt/netapp/mcctb/lib/common/asup.jar is Ok
opt/netapp/mcctb/lib/common/bcpkix-jdk15on.jar is Ok
opt/netapp/mcctb/lib/common/bcprov-jdk15on.jar is Ok
opt/netapp/mcctb/lib/common/bcprov-jdk18on.jar is Ok
opt/netapp/mcctb/lib/common/bctls-fips-1.0.13.jar is Ok
opt/netapp/mcctb/lib/common/bctls-jdk18on.jar is Ok
opt/netapp/mcctb/lib/common/bcutil-jdk18on.jar is Ok
opt/netapp/mcctb/lib/common/cglib.jar is Ok
opt/netapp/mcctb/lib/common/commons-codec.jar is Ok
opt/netapp/mcctb/lib/common/commons-collections4.jar is Ok
opt/netapp/mcctb/lib/common/commons-compress.jar is Ok
opt/netapp/mcctb/lib/common/commons-daemon.jar is Ok
opt/netapp/mcctb/lib/common/commons-daemon.src.jar is Ok
opt/netapp/mcctb/lib/common/commons-dbcp2.jar is Ok
opt/netapp/mcctb/lib/common/commons-io.jar is Ok
opt/netapp/mcctb/lib/common/commons-lang3.jar is Ok
```
opt/netapp/mcctb/lib/common/commons-logging.jar is Ok opt/netapp/mcctb/lib/common/commons-pool2.jar is Ok opt/netapp/mcctb/lib/common/guava.jar is Ok opt/netapp/mcctb/lib/common/httpclient.jar is Ok opt/netapp/mcctb/lib/common/httpcore.jar is Ok opt/netapp/mcctb/lib/common/jakarta.activation.jar is Ok opt/netapp/mcctb/lib/common/jakarta.xml.bind-api.jar is Ok opt/netapp/mcctb/lib/common/java-xmlbuilder.jar is Ok opt/netapp/mcctb/lib/common/javax.inject.jar is Ok opt/netapp/mcctb/lib/common/jaxb-api-2.3.1.jar is Ok opt/netapp/mcctb/lib/common/jaxb-core.jar is Ok opt/netapp/mcctb/lib/common/jaxb-impl.jar is Ok opt/netapp/mcctb/lib/common/jline.jar is Ok opt/netapp/mcctb/lib/common/jna.jar is Ok opt/netapp/mcctb/lib/common/joda-time.jar is Ok opt/netapp/mcctb/lib/common/jsch.jar is Ok opt/netapp/mcctb/lib/common/json.jar is Ok opt/netapp/mcctb/lib/common/jsvc.zip is Ok opt/netapp/mcctb/lib/common/junixsocket-common.jar is Ok opt/netapp/mcctb/lib/common/junixsocket-native-common.jar is Ok opt/netapp/mcctb/lib/common/logback-classic.jar is Ok opt/netapp/mcctb/lib/common/logback-core.jar is Ok opt/netapp/mcctb/lib/common/mail-1.6.2.jar is Ok opt/netapp/mcctb/lib/common/mariadb-java-client.jar is Ok opt/netapp/mcctb/lib/common/mcctb-mib.jar is Ok opt/netapp/mcctb/lib/common/mcctb.jar is Ok opt/netapp/mcctb/lib/common/mockito-core.jar is Ok opt/netapp/mcctb/lib/common/slf4j-api.jar is Ok opt/netapp/mcctb/lib/common/snmp4j.jar is Ok opt/netapp/mcctb/lib/common/spring-aop.jar is Ok opt/netapp/mcctb/lib/common/spring-beans.jar is Ok opt/netapp/mcctb/lib/common/spring-context-support.jar is Ok opt/netapp/mcctb/lib/common/spring-context.jar is Ok opt/netapp/mcctb/lib/common/spring-core.jar is Ok opt/netapp/mcctb/lib/common/spring-expression.jar is Ok opt/netapp/mcctb/lib/common/spring-web.jar is Ok opt/netapp/mcctb/lib/common/vault-java-driver.jar is Ok opt/netapp/mcctb/lib/common/xz.jar is Ok opt/netapp/mcctb/bin/mcctb\_postrotate is Ok opt/netapp/mcctb/bin/netapp-metrocluster-tiebreaker-software-cli is Ok /

Synchronizing state of netapp-metrocluster-tiebreakersoftware.service with SysV service script with /usr/lib/systemd/systemd-sysv-install.

Executing: /usr/lib/systemd/systemd-sysv-install enable netappmetrocluster-tiebreaker-software Attempting to start NetApp MetroCluster Tiebreaker software services Started NetApp MetroCluster Tiebreaker software services Successfully upgraded NetApp MetroCluster Tiebreaker software to version 1.6. Cleaning up / removing... 2:NetApp-MetroCluster-Tiebreaker-So################################# [100%]

## **Aggiornamento da tiebreaker 1,4 a 1,6**

Per aggiornare la versione software di Tiebreaker 1,4 a Tiebreaker 1,6, procedere come segue.

#### **Fasi**

a. Eseguire il seguente comando nella [root@mcctb ~] # richiesta di aggiornamento del software:

sh MetroClusterTiebreakerInstall-1.6

Il sistema visualizza il seguente output per un aggiornamento riuscito:

```
Extracting the MetroCluster Tiebreaker installation/upgrade
archive
Install digest hash is Ok
Performing the MetroCluster Tiebreaker code signature check
Install code signature is Ok
Enter unix user account to use for the installation:
mcctbuseradmin1
Unix user account "mcctbuseradmin1" doesn't exist. Do you wish to
create "mcctbuseradmin1" user account? [Y/N]: y
Unix account "mcctbuseradmin1" created.
Changing password for user mcctbuseradmin1.
New password:
Retype new password:
passwd: all authentication tokens updated successfully.
Enter database user name : root
Please enter database password for root
Enter password:
Password updated successfully in the database.
```

```
MetroCluster Tiebreaker requires unix user account
"mcctbuseradmin1" to be added to the group "mcctbgrp" for admin
access.
Do you wish to add ? [Y/N]: y
Unix user account "mcctbuseradmin1" added to "mcctbgrp".
Do you wish to generate your own public-private key pair for
encrypting audit log? [Y/N]: y
Generating public-private key pair...
Configuring Vault...
Starting vault server...
==> Vault server configuration:
             Api Address: <api addess>
                       Cgo: disabled
         Cluster Address: <cluster address>
     Environment Variables: BASH_FUNC_which%%,
DBUS SESSION BUS ADDRESS, GODEBUG, HISTCONTROL, HISTSIZE, HOME,
HOSTNAME, HOST ACCOUNT, LANG, LESSOPEN, LOGNAME, LS COLORS, MAIL,
PATH, PWD, SHELL, SHLVL, SSH CLIENT, SSH CONNECTION, SSH TTY,
STAF_TEMP_DIR, TERM, USER, VAULT_ADDR, VAULT_TOKEN,
XDG_RUNTIME_DIR, XDG_SESSION_ID, _, vault_Addr, which_declare
                Go Version: go1.20.5
                Listener 1: tcp (addr: "0.0.0.0:8200", cluster
address: "0.0.0.0:8201", max request duration: "1m30s",
max request size: "33554432", tls: "enabled")
                 Log Level:
                    Mlock: supported: true, enabled: true
             Recovery Mode: false
                   Storage: file
                  Version: Vault v1.14.0, built 2023-06-
19T11:40:23Z
               Version Sha:
13a649f860186dffe3f3a4459814d87191efc321
==> Vault server started! Log data will stream in below:
2023-11-23T15:58:10.400+0530 [INFO] proxy environment:
http_proxy="" https_proxy="" no_proxy=""
2023-11-23T15:58:10.432+0530 [INFO] core: Initializing version
history cache for core
2023-11-23T15:58:20.422+0530 [INFO] core: security barrier not
initialized
2023-11-23T15:58:20.422+0530 [INFO] core: seal configuration
missing, not initialized
2023-11-23T15:58:20.424+0530 [INFO] core: security barrier not
initialized
```
2023-11-23T15:58:20.425+0530 [INFO] core: security barrier initialized: stored=1 shares=5 threshold=3 2023-11-23T15:58:20.427+0530 [INFO] core: post-unseal setup starting 2023-11-23T15:58:20.448+0530 [INFO] core: loaded wrapping token key 2023-11-23T15:58:20.448+0530 [INFO] core: successfully setup plugin catalog: plugin-directory="" 2023-11-23T15:58:20.448+0530 [INFO] core: no mounts; adding default mount table 2023-11-23T15:58:20.449+0530 [INFO] core: successfully mounted: type=cubbyhole version="v1.14.0+builtin.vault" path=cubbyhole/ namespace="ID: root. Path: " 2023-11-23T15:58:20.449+0530 [INFO] core: successfully mounted: type=system version="v1.14.0+builtin.vault" path=sys/ namespace="ID: root. Path: " 2023-11-23T15:58:20.449+0530 [INFO] core: successfully mounted: type=identity version="v1.14.0+builtin.vault" path=identity/ namespace="ID: root. Path: " 2023-11-23T15:58:20.451+0530 [INFO] core: successfully mounted: type=token version="v1.14.0+builtin.vault" path=token/ namespace="ID: root. Path: " 2023-11-23T15:58:20.452+0530 [INFO] rollback: starting rollback manager 2023-11-23T15:58:20.452+0530 [INFO] core: restoring leases 2023-11-23T15:58:20.453+0530 [INFO] identity: entities restored 2023-11-23T15:58:20.453+0530 [INFO] identity: groups restored 2023-11-23T15:58:20.453+0530 [INFO] expiration: lease restore complete 2023-11-23T15:58:20.453+0530 [INFO] core: usage gauge collection is disabled 2023-11-23T15:58:20.453+0530 [INFO] core: Recorded vault version: vault version=1.14.0 upgrade time="2023-11-23 10:28:20.453481904 +0000 UTC" build date=2023-06-19T11:40:23Z 2023-11-23T15:58:20.818+0530 [INFO] core: post-unseal setup complete 2023-11-23T15:58:20.819+0530 [INFO] core: root token generated 2023-11-23T15:58:20.819+0530 [INFO] core: pre-seal teardown starting 2023-11-23T15:58:20.819+0530 [INFO] rollback: stopping rollback manager 2023-11-23T15:58:20.819+0530 [INFO] core: pre-seal teardown complete 2023-11-23T15:58:21.116+0530 [INFO] core.cluster-listener.tcp: starting listener: listener address=0.0.0.0:8201 2023-11-23T15:58:21.116+0530 [INFO] core.cluster-listener:

```
serving cluster requests: cluster_listen_address=[::]:8201
2023-11-23T15:58:21.117+0530 [INFO] core: post-unseal setup
starting
2023-11-23T15:58:21.117+0530 [INFO] core: loaded wrapping token
key
2023-11-23T15:58:21.117+0530 [INFO] core: successfully setup
plugin catalog: plugin-directory=""
2023-11-23T15:58:21.119+0530 [INFO] core: successfully mounted:
type=system version="v1.14.0+builtin.vault" path=sys/
namespace="ID: root. Path: "
2023-11-23T15:58:21.120+0530 [INFO] core: successfully mounted:
type=identity version="v1.14.0+builtin.vault" path=identity/
namespace="ID: root. Path: "
2023-11-23T15:58:21.120+0530 [INFO] core: successfully mounted:
type=cubbyhole version="v1.14.0+builtin.vault" path=cubbyhole/
namespace="ID: root. Path: "
2023-11-23T15:58:21.123+0530 [INFO] core: successfully mounted:
type=token version="v1.14.0+builtin.vault" path=token/
namespace="ID: root. Path: "
2023-11-23T15:58:21.123+0530 [INFO] rollback: starting rollback
manager
2023-11-23T15:58:21.124+0530 [INFO] core: restoring leases
2023-11-23T15:58:21.124+0530 [INFO] identity: entities restored
2023-11-23T15:58:21.124+0530 [INFO] identity: groups restored
2023-11-23T15:58:21.124+0530 [INFO] expiration: lease restore
complete
2023-11-23T15:58:21.125+0530 [INFO] core: usage gauge collection
is disabled
2023-11-23T15:58:21.125+0530 [INFO] core: post-unseal setup
complete
2023-11-23T15:58:21.125+0530 [INFO] core: vault is unsealed
Success! Uploaded policy: mcctb-policy
2023-11-23T15:58:21.600+0530 [INFO] core: enabled credential
backend: path=approle/ type=approle version=""
Success! Enabled approle auth method at: approle/
2023-11-23T15:58:21.690+0530 [INFO] core: successful mount:
namespace="" path=mcctb/ type=kv version=""
Success! Enabled the kv secrets engine at: mcctb/
Success! Data written to: auth/approle/role/mcctb-app
Upgrading to NetApp-MetroCluster-Tiebreaker-Software-1.6-
1.x86_64.rpm
Preparing...
################################# [100%]
Updating / installing...
     1:NetApp-MetroCluster-Tiebreaker-
So################################# [ 50%]
```
Performing file integrity check etc/cron.weekly/metrocluster-tiebreaker-support is Ok etc/cron.weekly/metrocluster-tiebreaker-support-cov is Ok etc/init.d/netapp-metrocluster-tiebreaker-software is Ok etc/init.d/netapp-metrocluster-tiebreaker-software-cov is Ok etc/logrotate.d/mcctb is Ok opt/netapp/mcctb/lib/common/activation-1.1.1.jar is Ok opt/netapp/mcctb/lib/common/aopalliance.jar is Ok opt/netapp/mcctb/lib/common/args4j.jar is Ok opt/netapp/mcctb/lib/common/aspectjrt.jar is Ok opt/netapp/mcctb/lib/common/aspectjweaver.jar is Ok opt/netapp/mcctb/lib/common/asup.jar is Ok opt/netapp/mcctb/lib/common/bcpkix-jdk15on.jar is Ok opt/netapp/mcctb/lib/common/bcprov-jdk15on.jar is Ok opt/netapp/mcctb/lib/common/bcprov-jdk18on.jar is Ok opt/netapp/mcctb/lib/common/bctls-fips-1.0.13.jar is Ok opt/netapp/mcctb/lib/common/bctls-jdk18on.jar is Ok opt/netapp/mcctb/lib/common/bcutil-jdk18on.jar is Ok opt/netapp/mcctb/lib/common/cglib.jar is Ok opt/netapp/mcctb/lib/common/commons-codec.jar is Ok opt/netapp/mcctb/lib/common/commons-collections4.jar is Ok opt/netapp/mcctb/lib/common/commons-compress.jar is Ok opt/netapp/mcctb/lib/common/commons-daemon.jar is Ok opt/netapp/mcctb/lib/common/commons-daemon.src.jar is Ok opt/netapp/mcctb/lib/common/commons-dbcp2.jar is Ok opt/netapp/mcctb/lib/common/commons-io.jar is Ok opt/netapp/mcctb/lib/common/commons-lang3.jar is Ok opt/netapp/mcctb/lib/common/commons-logging.jar is Ok opt/netapp/mcctb/lib/common/commons-pool2.jar is Ok opt/netapp/mcctb/lib/common/guava.jar is Ok opt/netapp/mcctb/lib/common/httpclient.jar is Ok opt/netapp/mcctb/lib/common/httpcore.jar is Ok opt/netapp/mcctb/lib/common/jakarta.activation.jar is Ok opt/netapp/mcctb/lib/common/jakarta.xml.bind-api.jar is Ok opt/netapp/mcctb/lib/common/java-xmlbuilder.jar is Ok opt/netapp/mcctb/lib/common/javax.inject.jar is Ok opt/netapp/mcctb/lib/common/jaxb-api-2.3.1.jar is Ok opt/netapp/mcctb/lib/common/jaxb-core.jar is Ok opt/netapp/mcctb/lib/common/jaxb-impl.jar is Ok opt/netapp/mcctb/lib/common/jline.jar is Ok opt/netapp/mcctb/lib/common/jna.jar is Ok opt/netapp/mcctb/lib/common/joda-time.jar is Ok opt/netapp/mcctb/lib/common/jsch.jar is Ok opt/netapp/mcctb/lib/common/json.jar is Ok opt/netapp/mcctb/lib/common/jsvc.zip is Ok opt/netapp/mcctb/lib/common/junixsocket-common.jar is Ok

```
opt/netapp/mcctb/lib/common/junixsocket-native-common.jar is Ok
opt/netapp/mcctb/lib/common/logback-classic.jar is Ok
opt/netapp/mcctb/lib/common/logback-core.jar is Ok
opt/netapp/mcctb/lib/common/mail-1.6.2.jar is Ok
opt/netapp/mcctb/lib/common/mariadb-java-client.jar is Ok
opt/netapp/mcctb/lib/common/mcctb-mib.jar is Ok
opt/netapp/mcctb/lib/common/mcctb.jar is Ok
opt/netapp/mcctb/lib/common/mockito-core.jar is Ok
opt/netapp/mcctb/lib/common/slf4j-api.jar is Ok
opt/netapp/mcctb/lib/common/snmp4j.jar is Ok
opt/netapp/mcctb/lib/common/spring-aop.jar is Ok
opt/netapp/mcctb/lib/common/spring-beans.jar is Ok
opt/netapp/mcctb/lib/common/spring-context-support.jar is Ok
opt/netapp/mcctb/lib/common/spring-context.jar is Ok
opt/netapp/mcctb/lib/common/spring-core.jar is Ok
opt/netapp/mcctb/lib/common/spring-expression.jar is Ok
opt/netapp/mcctb/lib/common/spring-web.jar is Ok
opt/netapp/mcctb/lib/common/vault-java-driver.jar is Ok
opt/netapp/mcctb/lib/common/xz.jar is Ok
opt/netapp/mcctb/lib/org.jacoco.agent-0.8.8-runtime.jar is Ok
opt/netapp/mcctb/bin/mcctb-asup-invoke is Ok
opt/netapp/mcctb/bin/mcctb_postrotate is Ok
opt/netapp/mcctb/bin/netapp-metrocluster-tiebreaker-software-cli
is Ok
/
Synchronizing state of netapp-metrocluster-tiebreaker-
software.service with SysV service script with
/usr/lib/systemd/systemd-sysv-install.
Executing: /usr/lib/systemd/systemd-sysv-install enable netapp-
metrocluster-tiebreaker-software
Attempting to start NetApp MetroCluster Tiebreaker software
services
Started NetApp MetroCluster Tiebreaker software services
Successfully upgraded NetApp MetroCluster Tiebreaker software to
version 1.6.
```
Cleaning up / removing...

 2:NetApp-MetroCluster-Tiebreaker-So################################# [100%]

**Installare il Tiebreaker 1,5**

#### <span id="page-29-0"></span>**Configurare l'accesso amministratore all'API e all'SSH ONTAP**

## È possibile configurare l'accesso admin alle API e SSH ONTAP.

## **Fasi**

- 1. Creare un utente amministratore con accesso API ONTAP: security login create -user-or -group-name *mcctb* -application ontapi -authentication-method *password*
- 2. Creare un utente amministratore con accesso SSH: security login create -user-or-group -name *mcctb* -application *ssh* -authentication-method *password*
- 3. Verificare che siano stati creati i nuovi utenti admin: security login show
- 4. Ripetere questi passaggi sul cluster partner.

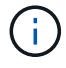

["Autenticazione amministratore e RBAC"](https://docs.netapp.com/us-en/ontap/concepts/administrator-authentication-rbac-concept.html) è implementato.

**Installare le dipendenze di MetroCluster tiebreaker 1,5**

A seconda del sistema operativo Linux host, è necessario installare un server MySQL o MariaDB prima di installare o aggiornare il software tiebreaker.

## **Fasi**

- 1. Installare JDK
- 2. Installare e configurare il vault
- 3. Installare il server MySQL o MariaDB:

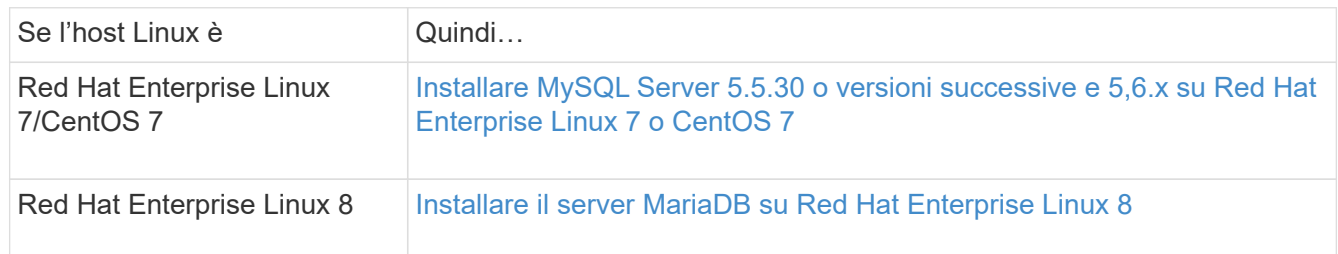

## **Installare JDK**

È necessario installare JDK sul sistema host prima di installare o aggiornare il software tiebreaker. Tiebreaker 1,5 e versioni successive supporta OpenJDK 17, 18 o 19.

## **Fasi**

1. Accedere come utente "root" o come utente sudo che può passare alla modalità avanzata dei privilegi.

```
login as: root
root@mcctb's password:
Last login: Fri Jan 8 21:33:00 2017 from host.domain.com
```
2. Controllare le versioni JDK disponibili:

```
yum search openjdk
```
3. Installare JDK 17,18 o 19.

Il seguente comando installa JDK 17:

yum install java-17-openjdk

4. Verificare l'installazione:

java -version

Una corretta installazione visualizza il seguente output:

```
openjdk version "17.0.2" 2022-01-18 LTS
OpenJDK Runtime Environment 21.9 (build 17.0.2+8-LTS)
OpenJDK 64-Bit Server VM 21.9 (build 17.0.2+8-LTS, mixed mode, sharing)
```
#### **Installare e configurare il vault**

Se non si dispone o si desidera utilizzare il server del vault locale, è necessario installare Vault. Si può fare riferimento a questa procedura standard per l'installazione del vault o fare riferimento alle istruzioni di installazione di Hashicorp per linee guida alternative.

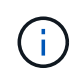

Se si dispone di un server vault nella rete, è possibile configurare l'host MetroCluster Tiebreaker per l'utilizzo dell'installazione del vault. In questo caso, non è necessario installare Vault sull'host.

#### **Fasi**

1. Passare a. /bin directory:

[root@mcctb] cd /bin

2. Scaricare il file zip del vault.

```
[root@mcctb /bin]# curl -sO
https://releases.hashicorp.com/vault/1.12.2/vault_1.12.2_linux_amd64.zip
```
3. Decomprimere il file del vault.

[root@mcctb /bin]# unzip vault\_1.12.2\_linux\_amd64.zip Archive: vault 1.12.2 linux amd64.zip inflating: vault

4. Verificare l'installazione.

```
[root@mcctb /bin]# vault -version
Vault v1.12.2 (415e1fe3118eebd5df6cb60d13defdc01aa17b03), built 2022-11-
23T12:53:46Z
```
5. Passare a. /root directory:

```
[root@mcctb /bin] cd /root
```
6. Creare un file di configurazione del vault in /root directory.

Su [root@mcctb ~] prompt, copiare ed eseguire il comando seguente per creare config.hcl file:

```
# cat > config.hcl << EOF
 storage "file" {
   address = "127.0.0.1:8500"
 path = "/mcctb vdata/data" }
 listener "tcp" {
     address = "127.0.0.1:8200"
  tls disable = 1 }
EOF
```
7. Avviare il server del vault:

[root@mcctb ~] vault server -config config.hcl &

8. Esportare l'indirizzo del vault.

```
[root@mcctb ~]# export VAULT_ADDR="http://127.0.0.1:8200"
```
9. Inizializzare il vault.

```
[root@mcctb ~]# vault operator init
2022-12-15T14:57:22.113+0530 [INFO] core: security barrier not
initialized
2022-12-15T14:57:22.113+0530 [INFO] core: seal configuration missing,
not initialized
2022-12-15T14:57:22.114+0530 [INFO] core: security barrier not
initialized
2022-12-15T14:57:22.116+0530 [INFO] core: security barrier initialized:
```
stored=1 shares=5 threshold=3 2022-12-15T14:57:22.118+0530 [INFO] core: post-unseal setup starting 2022-12-15T14:57:22.137+0530 [INFO] core: loaded wrapping token key 2022-12-15T14:57:22.137+0530 [INFO] core: Recorded vault version: vault version=1.12.2 upgrade time="2022-12-15 09:27:22.137200412 +0000 UTC" build date=2022-11-23T12:53:46Z 2022-12-15T14:57:22.137+0530 [INFO] core: successfully setup plugin catalog: plugin-directory="" 2022-12-15T14:57:22.137+0530 [INFO] core: no mounts; adding default mount table 2022-12-15T14:57:22.143+0530 [INFO] core: successfully mounted backend: type=cubbyhole version="" path=cubbyhole/ 2022-12-15T14:57:22.144+0530 [INFO] core: successfully mounted backend: type=system version="" path=sys/ 2022-12-15T14:57:22.144+0530 [INFO] core: successfully mounted backend: type=identity version="" path=identity/ 2022-12-15T14:57:22.148+0530 [INFO] core: successfully enabled credential backend: type=token version="" path=token/ namespace="ID: root. Path: " 2022-12-15T14:57:22.149+0530 [INFO] rollback: starting rollback manager 2022-12-15T14:57:22.149+0530 [INFO] core: restoring leases 2022-12-15T14:57:22.150+0530 [INFO] expiration: lease restore complete 2022-12-15T14:57:22.150+0530 [INFO] identity: entities restored 2022-12-15T14:57:22.150+0530 [INFO] identity: groups restored 2022-12-15T14:57:22.151+0530 [INFO] core: usage gauge collection is disabled 2022-12-15T14:57:23.385+0530 [INFO] core: post-unseal setup complete 2022-12-15T14:57:23.387+0530 [INFO] core: root token generated 2022-12-15T14:57:23.387+0530 [INFO] core: pre-seal teardown starting 2022-12-15T14:57:23.387+0530 [INFO] rollback: stopping rollback manager 2022-12-15T14:57:23.387+0530 [INFO] core: pre-seal teardown complete Unseal Key 1: <unseal key 1 id> Unseal Key 2: <unseal key 2 id> Unseal Key 3: <unseal key 3 id> Unseal Key 4: <unseal key 4 id> Unseal Key 5: <unseal key 5 id> Initial Root Token: <initial root token id> Vault initialized with 5 key shares and a key threshold of 3. Please securely distribute the key shares printed above. When the Vault is re-sealed, restarted, or stopped, you must supply at least 3 of these keys to unseal it before it can start servicing requests.

```
Vault does not store the generated root key. Without at least 3 keys to
reconstruct the root key, Vault will remain permanently sealed!
It is possible to generate new unseal keys, provided you have a quorum
of
existing unseal keys shares. See "vault operator rekey" for more
information.
```
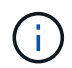

È necessario registrare e memorizzare gli ID della chiave e il token principale iniziale in una posizione sicura per poterli utilizzare successivamente nella procedura.

10. Esportare il token root del vault.

```
[root@mcctb ~]# export VAULT_TOKEN="<initial_root_token_id>"
```
11. Rimuovere il sigillo del vault usando tre delle cinque chiavi create.

È necessario eseguire vault operator unseal comando per ciascuna delle tre chiavi:

a. Rimuovere il sigillo del vault usando la prima chiave:

```
[root@mcctb ~]# vault operator unseal
Unseal Key (will be hidden):
Key Value
--- -----
Seal Type shamir
Initialized true
Sealed true
Total Shares 5
Threshold 3
Unseal Progress 1/3
Unseal Nonce <unseal key 1 id>
Version 1.12.2
Build Date 2022-11-23T12:53:46Z
Storage Type file
HA Enabled false
```
b. Rimuovere il sigillo del vault usando la seconda chiave:

```
[root@mcctb ~]# vault operator unseal
Unseal Key (will be hidden):
Key Value
--- -----
Seal Type shamir
Initialized true
Sealed true
Total Shares 5
Threshold 3
Unseal Progress 2/3
Unseal Nonce <unseal_key_2_id>
Version 1.12.2
Build Date 2022-11-23T12:53:46Z
Storage Type file
HA Enabled false
```
c. Rimuovere il sigillo del vault usando la terza chiave:

```
[root@mcctb ~]# vault operator unseal
Unseal Key (will be hidden):
2022-12-15T15:15:00.980+0530 [INFO] core.cluster-listener.tcp:
starting listener: listener address=127.0.0.1:8201
2022-12-15T15:15:00.980+0530 [INFO] core.cluster-listener: serving
cluster requests: cluster_listen_address=127.0.0.1:8201
2022-12-15T15:15:00.981+0530 [INFO] core: post-unseal setup starting
2022-12-15T15:15:00.981+0530 [INFO] core: loaded wrapping token key
2022-12-15T15:15:00.982+0530 [INFO] core: successfully setup plugin
catalog: plugin-directory=""
2022-12-15T15:15:00.983+0530 [INFO] core: successfully mounted
backend: type=system version="" path=sys/
2022-12-15T15:15:00.984+0530 [INFO] core: successfully mounted
backend: type=identity version="" path=identity/
2022-12-15T15:15:00.984+0530 [INFO] core: successfully mounted
backend: type=cubbyhole version="" path=cubbyhole/
2022-12-15T15:15:00.986+0530 [INFO] core: successfully enabled
credential backend: type=token version="" path=token/ namespace="ID:
root. Path: "
2022-12-15T15:15:00.986+0530 [INFO] rollback: starting rollback
manager
2022-12-15T15:15:00.987+0530 [INFO] core: restoring leases
2022-12-15T15:15:00.987+0530 [INFO] expiration: lease restore
complete
2022-12-15T15:15:00.987+0530 [INFO] identity: entities restored
2022-12-15T15:15:00.987+0530 [INFO] identity: groups restored
2022-12-15T15:15:00.988+0530 [INFO] core: usage gauge collection is
disabled
2022-12-15T15:15:00.989+0530 [INFO] core: post-unseal setup complete
2022-12-15T15:15:00.989+0530 [INFO] core: vault is unsealed
Key Value
--- -----
Seal Type shamir
Initialized true
Sealed false
Total Shares 5
Threshold 3
Version 1.12.2
Build Date 2022-11-23T12:53:46Z
Storage Type file
Cluster Name vault-cluster
Cluster ID <cluster id>
HA Enabled false
```
12. Verificare che lo stato del Vault Sealed sia falso.
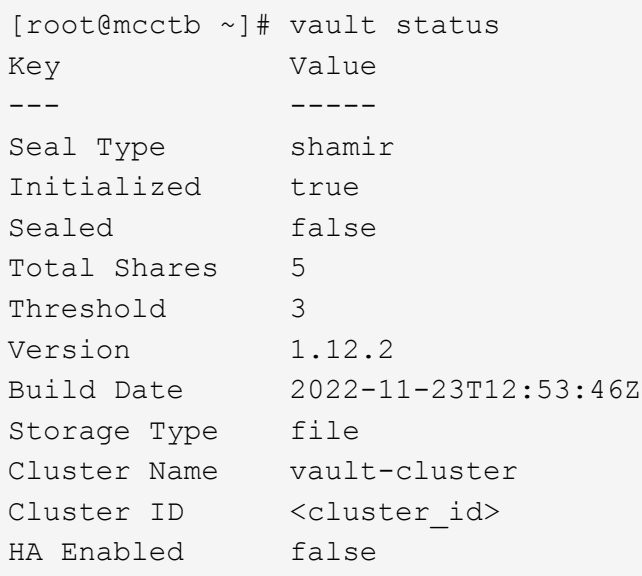

- 13. Configurare il servizio Vault per avviarlo all'avvio.
	- a. Eseguire il seguente comando: cd /etc/systemd/system

[root@mcctb ~]# cd /etc/systemd/system

b. Su [root@mcctb system] Richiedere, copiare ed eseguire il comando seguente per creare il file di servizio del vault.

```
# cat > vault.service << EOF
[Unit]
Description=Vault Service
After=mariadb.service
[Service]
Type=forking
ExecStart=/usr/bin/vault server -config /root/config.hcl &
Restart=on-failure
[Install]
WantedBy=multi-user.target
EOF
```
c. Eseguire il seguente comando: systemctl daemon-reload

[root@mcctb system]# systemctl daemon-reload

d. Eseguire il seguente comando: systemctl enable vault.service

```
[root@mcctb system]# systemctl enable vault.service
Created symlink /etc/systemd/system/multi-
user.target.wants/vault.service → /etc/systemd/system/vault.service.
```
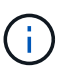

Viene richiesto di utilizzare questa funzione durante l'installazione di MetroCluster Tiebreaker. Se si desidera modificare il metodo per dissigillare il vault, è necessario disinstallare e reinstallare il software MetroCluster Tiebreaker.

## **Installare MySQL Server 5.5.30 o versioni successive e 5,6.x su Red Hat Enterprise Linux 7 o CentOS 7**

È necessario installare MySQL Server 5.5.30 o versione successiva e la versione 5.6.x sul sistema host prima di installare o aggiornare il software Tiebreaker. Per Red Hat Enterprise Linux 8, Installare il server MariaDB.

#### **Fasi**

1. Accedere come utente root o sudo che può passare alla modalità avanzata dei privilegi.

```
login as: root
root@mcctb's password:
Last login: Fri Jan 8 21:33:00 2016 from host.domain.com
```
2. Aggiungi il repository MySQL al tuo sistema host:

```
[root@mcctb ~]# yum localinstall https://dev.mysql.com/get/mysql57-community-
release-el6-11.noarch.rpm
```

```
Loaded plugins: product-id, refresh-packagekit, security, subscription-
manager
Setting up Local Package Process
Examining /var/tmp/yum-root-LLUw0r/mysql-community-release-el6-
5.noarch.rpm: mysql-community-release-el6-5.noarch
Marking /var/tmp/yum-root-LLUw0r/mysql-community-release-el6-
5.noarch.rpm to be installed
Resolving Dependencies
--> Running transaction check
---> Package mysql-community-release.noarch 0:el6-5 will be installed
--> Finished Dependency Resolution
Dependencies Resolved
========================================================================
========
Package Arch Version
                                     Repository
Size
========================================================================
========
Installing:
mysql-community-release
                         noarch el6-5 /mysql-community-release-el6-
5.noarch 4.3 k
Transaction Summary
========================================================================
========
Install 1 Package(s)
Total size: 4.3 k
Installed size: 4.3 k
Is this ok [y/N]: y
Downloading Packages:
Running rpm_check_debug
Running Transaction Test
Transaction Test Succeeded
Running Transaction
    Installing : mysql-community-release-el6-5.noarch
1/1
    Verifying : mysql-community-release-el6-5.noarch
1/1
Installed:
    mysql-community-release.noarch 0:el6-5
Complete!
```
3. Disattivare il repository MySQL 57:

[root@mcctb ~]# yum-config-manager --disable mysql57-community

4. Abilitare il repository MySQL 56:

[root@mcctb ~]# yum-config-manager --enable mysql56-community

5. Abilitare il repository:

[root@mcctb ~]# yum repolist enabled | grep "mysql.**-community.**"

```
mysql-connectors-community MySQL Connectors Community
21
mysql-tools-community MySQL Tools Community
35
mysql56-community MySQL 5.6 Community Server
231
```
6. Installare il server della community MySQL:

```
[root@mcctb ~]# yum install mysql-community-server
```

```
Loaded plugins: product-id, refresh-packagekit, security, subscription-
manager
This system is not registered to Red Hat Subscription Management. You
can use subscription-manager
to register.
Setting up Install Process
Resolving Dependencies
--> Running transaction check
 .....Output truncated.....
---> Package mysql-community-libs-compat.x86_64 0:5.6.29-2.el6 will be
obsoleting
--> Finished Dependency Resolution
Dependencies Resolved
========================================================================
======
Package Arch Version Repository
Size
========================================================================
======
Installing:
 mysql-community-client x86_64 5.6.29-2.el6 mysql56-community
18 M
   replacing mysql.x86 64 5.1.71-1.el6
 mysql-community-libs x86_64 5.6.29-2.el6 mysql56-community
1.9 M
```

```
  replacing mysql-libs.x86_64 5.1.71-1.el6
  mysql-community-libs-compat x86_64 5.6.29-2.el6 mysql56-community
1.6 M
      replacing mysql-libs.x86_64 5.1.71-1.el6
 mysql-community-server x86_64 5.6.29-2.el6 mysql56-community
53 M
      replacing mysql-server.x86_64 5.1.71-1.el6
Installing for dependencies:
mysql-community-common x86_64 5.6.29-2.el6 mysql56-community
308 k
Transaction Summary
========================================================================
=Install 5 Package(s)
Total download size: 74 M
Is this ok [y/N]: y
Downloading Packages:
(1/5): mysql-community-client-5.6.29-2.el6.x86_64.rpm | 18 MB
00:28
(2/5): mysql-community-common-5.6.29-2.el6.x86_64.rpm | 308 kB
00:01
(3/5): mysql-community-libs-5.6.29-2.el6.x86_64.rpm | 1.9 MB
00:05
(4/5): mysql-community-libs-compat-5.6.29-2.el6.x86 64.rpm | 1.6 MB
00:05
(5/5): mysql-community-server-5.6.29-2.el6.x86_64.rpm | 53 MB
03:42
  -----------------------------------------------------------------------
--------
Total 289 kB/s | 74 MB
04:24
warning: rpmts HdrFromFdno: Header V3 DSA/SHA1 Signature, key ID
<key_id> NOKEY
Retrieving key from file:/etc/pki/rpm-gpg/RPM-GPG-KEY-mysql
Importing GPG key 0x5072E1F5:
 Userid : MySQL Release Engineering <mysql-build@oss.oracle.com>
Package: mysql-community-release-el6-5.noarch
          (@/mysql-community-release-el6-5.noarch)
 From : file:/etc/pki/rpm-gpg/RPM-GPG-KEY-mysql
Is this ok [y/N]: y
Running rpm_check_debug
Running Transaction Test
Transaction Test Succeeded
Running Transaction
   Installing : mysql-community-common-5.6.29-2.el6.x86_64
```

```
....Output truncated....
1.el6.x86_64
7/8
   Verifying : mysql-5.1.71-1.el6.x86_64
8/8
Installed:
   mysql-community-client.x86_64 0:5.6.29-2.el6
   mysql-community-libs.x86_64 0:5.6.29-2.el6
   mysql-community-libs-compat.x86_64 0:5.6.29-2.el6
   mysql-community-server.x86_64 0:5.6.29-2.el6
Dependency Installed:
   mysql-community-common.x86_64 0:5.6.29-2.el6
Replaced:
   mysql.x86_64 0:5.1.71-1.el6 mysql-libs.x86_64 0:5.1.71-1.el6
    mysql-server.x86_64 0:5.1.71-1.el6
Complete!
```
# 7. Avviare il server MySQL:

[root@mcctb ~]# service mysqld start

Initializing MySQL database: 2016-04-05 19:44:38 0 [Warning] TIMESTAMP with implicit DEFAULT value is deprecated. Please use --explicit defaults for timestamp server option (see documentation for more details). 2016-04-05 19:44:38 0 [Note] /usr/sbin/mysqld (mysqld 5.6.29) starting as process 2487 ... 2016-04-05 19:44:38 2487 [Note] InnoDB: Using atomics to ref count buffer pool pages 2016-04-05 19:44:38 2487 [Note] InnoDB: The InnoDB memory heap is disabled ....Output truncated.... 2016-04-05 19:44:42 2509 [Note] InnoDB: Shutdown completed; log sequence number 1625987 PLEASE REMEMBER TO SET A PASSWORD FOR THE MySQL root USER! To do so, start the server, then issue the following commands: /usr/bin/mysqladmin -u root password 'new-password' /usr/bin/mysqladmin -u root -h mcctb password 'new-password' Alternatively, you can run: /usr/bin/mysql\_secure\_installation which will also give you the option of removing the test databases and anonymous user created by default. This is strongly recommended for production servers. .....Output truncated..... WARNING: Default config file /etc/my.cnf exists on the system This file will be read by default by the MySQL server If you do not want to use this, either remove it, or use the --defaults-file argument to mysqld\_safe when starting the server [ OK ] Starting mysqld: [ OK ]

8. Verificare che MySQL Server sia in esecuzione:

[root@mcctb ~]# service mysqld status

mysqld (pid 2739) is running...

9. Configurare le impostazioni di sicurezza e password:

[root@mcctb ~]# mysql\_secure\_installation

NOTE: RUNNING ALL PARTS OF THIS SCRIPT IS RECOMMENDED FOR ALL MySQL SERVERS IN PRODUCTION USE! PLEASE READ EACH STEP CAREFULLY!

 In order to log into MySQL to secure it, we'll need the current password for the root user. If you've just installed MySQL, and you haven't set the root password yet, the password will be blank, so you should just press enter here.

**Enter current password for root (enter for none):** <== on default install

hit enter here

OK, successfully used password, moving on...

 Setting the root password ensures that nobody can log into the MySQL root user without the proper authorization.

**Set root password? [Y/n] y New password: Re-enter new password:** Password updated successfully! Reloading privilege tables.. ... Success!

 By default, a MySQL installation has an anonymous user, allowing anyone to log into MySQL without having to have a user account created for them. This is intended only for testing, and to make the installation go a bit smoother. You should remove them before moving into a production environment.

#### **Remove anonymous users? [Y/n] y**

... Success!

 Normally, root should only be allowed to connect from 'localhost'. This ensures that someone cannot guess at the root password from the

network.

#### **Disallow root login remotely? [Y/n] y**

... Success!

 By default, MySQL comes with a database named 'test' that anyone can access. This is also intended only for testing, and should be removed before moving into a production environment.

#### **Remove test database and access to it? [Y/n] y**

 - Dropping test database... ERROR 1008 (HY000) at line 1: Can't drop database 'test';

```
 database doesn't exist
 ... Failed! Not critical, keep moving...
 - Removing privileges on test database...
   ... Success!
 Reloading the privilege tables will ensure that all changes made so far
 will take effect immediately.
Reload privilege tables now? [Y/n] y
   ... Success!
 All done! If you've completed all of the above steps, your MySQL
 installation should now be secure.
 Thanks for using MySQL!
 Cleaning up...
```
10. Verificare che l'accesso MySQL funzioni:

[root@mcctb ~]# mysql -u root –p

```
Enter password: <configured_password>
Welcome to the MySQL monitor. Commands end with ; or \qquad \veeYour MySQL connection id is 17
Server version: 5.6.29 MySQL Community Server (GPL)
Copyright (c) 2000, 2016, Oracle and/or its affiliates. All rights
reserved.
Oracle is a registered trademark of Oracle Corporation and/or its
affiliates. Other names may be trademarks of their respective
owners.
Type 'help;' or '\h' for help. Type '\c' to clear the current input
statement.
mysql>
```
Se il login MySQL funziona, l'output terminerà con mysql> prompt.

#### **Abilitare l'impostazione di avvio automatico di MySQL**

Verificare che la funzionalità di autostart sia attivata per il daemon MySQL. L'attivazione del daemon MySQL riavvia automaticamente MySQL se il sistema su cui risiede il software MetroCluster Tiebreaker si riavvia. Se il daemon MySQL non è in esecuzione, il software Tiebreaker continua a funzionare, ma non può essere riavviato e non è possibile apportare modifiche alla configurazione.

## **Fase**

1. Verificare che MySQL sia abilitato all'avvio automatico all'avvio:

```
[root@mcctb ~]# systemctl list-unit-files mysqld.service
```

```
UNIT FILE State
------------------ ----------
mysqld.service enabled
```
Se MySQL non è abilitato all'avvio automatico all'avvio, consultare la documentazione di MySQL per abilitare la funzione di avvio automatico per l'installazione.

## **Installare il server MariaDB su Red Hat Enterprise Linux 8**

È necessario installare il server MariaDB sul sistema host prima di installare o aggiornare il software Tiebreaker. Per Red Hat Enterprise Linux 7 o CentOS 7, Installare MySQL Server.

#### **Prima di iniziare**

Il sistema host deve essere in esecuzione su Red Hat Enterprise Linux (RHEL) 8.

#### **Fasi**

1. Accedere come a. root utente o utente che può passare alla modalità avanzata dei privilegi.

```
login as: root
root@mcctb's password:
Last login: Fri Jan 8 21:33:00 2017 from host.domain.com
```
2. Installare il server MariaDB:

[root@mcctb ~]# yum install mariadb-server.x86\_64

```
[root@mcctb ~]# yum install mariadb-server.x86_64
Loaded plugins: fastestmirror, langpacks
  ...
  ...
========================================================================
===Package Arch Version Repository
Size
========================================================================
===Installing:
mariadb-server x86 64 1:5.5.56-2.el7 base
11 M
```

```
Installing for dependencies:
Transaction Summary
========================================================================
===Install 1 Package (+8 Dependent packages)
Upgrade ( 1 Dependent package)
Total download size: 22 M
Is this ok [y/d/N]: y
Downloading packages:
No Presto metadata available for base warning:
/var/cache/yum/x86_64/7/base/packages/mariadb-libs-5.5.56-
2.el7.x86_64.rpm:
Header V3 RSA/SHA256 Signature,
key ID f4a80eb5: NOKEY] 1.4 MB/s | 3.3 MB 00:00:13 ETA
Public key for mariadb-libs-5.5.56-2.el7.x86 64.rpm is not installed
(1/10): mariadb-libs-5.5.56-2.el7.x86_64.rpm | 757 kB 00:00:01
..
..
(10/10): perl-Net-Daemon-0.48-5.el7.noarch.rpm| 51 kB 00:00:01
------------------------------------------------------------------------
-----------------
Installed:
   mariadb-server.x86_64 1:5.5.56-2.el7
Dependency Installed:
mariadb.x86_64 1:5.5.56-2.el7
perl-Compress-Raw-Bzip2.x86_64 0:2.061-3.el7
perl-Compress-Raw-Zlib.x86_64 1:2.061-4.el7
perl-DBD-MySQL.x86_64 0:4.023-5.el7
perl-DBI.x86_64 0:1.627-4.el7
perl-IO-Compress.noarch 0:2.061-2.el7
perl-Net-Daemon.noarch 0:0.48-5.el7
perl-PlRPC.noarch 0:0.2020-14.el7
Dependency Updated:
    mariadb-libs.x86_64 1:5.5.56-2.el7
Complete!
```
3. Avviare il server MariaDB:

[root@mcctb ~]# systemctl start mariadb

4. Verificare che il server MariaDB sia stato avviato:

```
[root@mcctb ~]# systemctl status mariadb
mariadb.service - MariaDB database server
...
Nov 08 21:28:59 mcctb systemd[1]: Starting MariaDB database server...
...
Nov 08 21:29:01 mcctb systemd[1]: Started MariaDB database server.
```
5. Configurare le impostazioni di sicurezza e password:

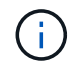

Quando viene richiesta la password di root, lasciarla vuota e premere Invio per continuare a configurare le impostazioni di sicurezza e password.

[root@mcctb ~]# mysql\_secure\_installation

root@localhost systemd]# mysql\_secure\_installation

 NOTE: RUNNING ALL PARTS OF THIS SCRIPT IS RECOMMENDED FOR ALL MariaDB SERVERS IN PRODUCTION USE! PLEASE READ EACH STEP CAREFULLY!

In order to log into MariaDB to secure it, we'll need the current password for the root user. If you've just installed MariaDB, and you haven't set the root password yet, the password will be blank, so you should just press enter here.

Enter current password for root (enter for none): OK, successfully used password, moving on...

Setting the root password ensures that nobody can log into the MariaDB root user without the proper authorisation.

**Set root password? [Y/n] y New password: Re-enter new password:** Password updated successfully! Reloading privilege tables.. ... Success!

By default, a MariaDB installation has an anonymous user, allowing anyone to log into MariaDB without having to have a user account created for them. This is intended only for testing, and to make the installation go a bit smoother. You should remove them before moving into a

```
production environment.
Remove anonymous users? [Y/n] y
  ... Success!
Normally, root should only be allowed to connect from 'localhost'. This
ensures that someone cannot guess at the root password from the network.
Disallow root login remotely? [Y/n] y
  ... Success!
By default, MariaDB comes with a database named 'test' that anyone can
access. This is also intended only for testing, and should be removed
before moving into a production environment.
Remove test database and access to it? [Y/n] y
  - Dropping test database...
   ... Success!
 - Removing privileges on test database...
     ... Success!
Reloading the privilege tables will ensure that all changes made so far
will take effect immediately.
Reload privilege tables now? [Y/n]
  ... Success!
Cleaning up...
All done! If you've completed all of the above steps, your MariaDB
installation should now be secure.
Thanks for using MariaDB!
```
# **Attivare l'impostazione di avvio automatico per il server MariaDB**

Verificare che la funzione di avvio automatico sia attivata per il server MariaDB. Se non si attiva la funzione di avvio automatico e il sistema su cui risiede il software MetroCluster Tiebreaker deve essere riavviato, il software Tiebreaker continua a funzionare, ma il servizio MariaDB non può essere riavviato e non è possibile apportare modifiche alla configurazione.

#### **Fasi**

1. Attivare il servizio di avvio automatico:

```
[root@mcctb ~]# systemctl enable mariadb.service
```
2. Verificare che MariaDB sia abilitato all'avvio automatico all'avvio:

```
[root@mcctb ~]# systemctl list-unit-files mariadb.service
```

```
UNIT FILE State
------------------ ----------
mariadb.service enabled
```
# **Installare o aggiornare a tiebreaker 1,5**

Eseguire una nuova installazione o un aggiornamento a tiebreaker 1,5 sul sistema operativo Linux host per monitorare le configurazioni MetroCluster.

# **A proposito di questa attività**

- Nel tuo sistema storage deve essere in esecuzione una versione supportata di ONTAP. Vedere ["Requisiti](#page-6-0) [software"](#page-6-0) tabella per ulteriori dettagli.
- OpenJDK deve essere installato utilizzando yum install java-x.x.x-openjdk comando. Tiebreaker 1,5 e versioni successive supporta OpenJDK 17, 18 o 19.
- È possibile installare MetroCluster Tiebreaker come utente non root con privilegi amministrativi sufficienti per eseguire l'installazione di tiebreaker, creare tabelle e utenti e impostare la password utente.

## **Fasi**

1. Scaricare il software MetroCluster Tiebreaker e la chiave MetroCluster\_tiebreaker\_RPM\_GPG.

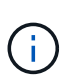

La chiave MetroCluster\_tiebreaker\_RPM\_GPG è disponibile per il download dalla stessa pagina in cui è stato scaricato il pacchetto software per tiebreaker 1,5 sul sito di supporto NetApp.

["MetroCluster Tiebreaker \(Download\) - Sito di supporto NetApp"](https://mysupport.netapp.com/site/products/all/details/metrocluster-tiebreaker/downloads-tab)

- 2. Accedere all'host come utente root.
- 3. Creare un utente non root e. mcctbgrp gruppo.
	- a. Creare un utente non root e impostare la password.

I seguenti comandi di esempio creano un utente non root denominato mcctbuser1:

```
[root@mcctb ~]# useradd mcctbuser1
[root@mcctb ~]# passwd mcctbuser1
Changing password for user mcctbuser1.
New password:
Retype new password:
passwd: all authentication tokens updated successfully.
```
b. Creare un gruppo denominato mcctbgrp:

[root@mcctb ~~]# groupadd mcctbgrp

c. Aggiungere l'utente non root creato al mcctbgrp gruppo.

Viene aggiunto il seguente comando mcctbuser1 al mcctbgrp gruppo:

[root@mcctb ~]# usermod -a -G mcctbgrp mcctbuser1

4. Verificare il file RPM.

Eseguire i seguenti passaggi secondari dalla directory che contiene la chiave RPM.

a. Scaricare e importare il file della chiave RPM:

[root@mcctb ~]# rpm --import MetroCluster\_Tiebreaker\_RPM\_GPG.key

b. Verificare che sia stata importata la chiave corretta controllando l'impronta digitale.

L'esempio seguente mostra un'impronta digitale della chiave corretta:

```
root@mcctb:~/signing/mcctb-rpms# gpg --show-keys --with-fingerprint
MetroCluster Tiebreaker RPM GPG.key
pub rsa3072 2022-11-17 [SCEA] [expires: 2025-11-16]
       65AC 1562 E28A 1497 7BBD 7251 2855 EB02 3E77 FAE5
uid MCCTB-RPM (mcctb RPM production signing)
<mcctb-rpm@netapp.com>
```
a. Verificare la firma: rpm --checksig NetApp-MetroCluster-Tiebreaker-Software-1.5- 1.x86\_64.rpm

NetApp-MetroCluster-Tiebreaker-Software-1.5-1.x86\_64.rpm: digests OK

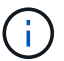

È necessario procedere con l'installazione solo dopo aver verificato la firma.

5. Installa o aggiorna il software tiebreaker:

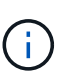

È possibile eseguire l'aggiornamento alla versione 1.5 di Tiebreaker solo quando si esegue l'aggiornamento dalla versione 1.4 di Tiebreaker. L'aggiornamento da versioni precedenti a tiebreaker 1.5 non è supportato.

Selezionare la procedura corretta a seconda che si stia eseguendo una nuova installazione o aggiornando un'installazione esistente.

#### **Eseguire una nuova installazione**

a. Recuperare e registrare il percorso assoluto per Java:

```
[root@mcctb ~]# readlink -f /usr/bin/java
/usr/lib/jvm/java-19-openjdk-19.0.0.0.36-
2.rolling.el8.x86_64/bin/java
```
b. Eseguire il seguente comando: rpm -ivh NetApp-MetroCluster-Tiebreaker-Software-1.5-1.x86\_64.rpm

Il sistema visualizza i seguenti output per una corretta installazione:

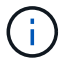

Quando richiesto durante l'installazione, fornire l'utente non root precedentemente creato e assegnato al mcctbgrp gruppo.

```
Verifying...
################################# [100%]
Preparing...
################################# [100%]
Updating / installing...
     1:NetApp-MetroCluster-Tiebreaker-
So################################# [100%]
Enter the absolute path for Java : /usr/lib/jvm/java-19-openjdk-
19.0.0.0.36-2.rolling.el8.x86_64/bin/java
Verifying if Java exists...
Found Java. Proceeding with the installation.
Enter host user account to use for the installation:
mcctbuser1
User account mcctbuser1 found. Proceeding with the installation
Enter database user name:
root
Please enter database password for root
Enter password:
Sealed false
Do you wish to auto unseal vault(y/n)?y
Enter the key1:
Enter the key2:
Enter the key3:
Success! Uploaded policy: mcctb-policy
Error enabling approle auth: Error making API request.
URL: POST http://127.0.0.1:8200/v1/sys/auth/approle
Code: 400. Errors:
* path is already in use at approle/
Success! Enabled the kv secrets engine at: mcctb/
Success! Data written to: auth/approle/role/mcctb-app
Password updated successfully in the vault.
Synchronizing state of netapp-metrocluster-tiebreaker-
software.service with SysV service script with
/usr/lib/systemd/systemd-sysv-install.
Executing: /usr/lib/systemd/systemd-sysv-install enable netapp-
metrocluster-tiebreaker-software
Created symlink /etc/systemd/system/multi-
user.target.wants/netapp-metrocluster-tiebreaker-software.service
→ /etc/systemd/system/netapp-metrocluster-tiebreaker-
software.service.
Attempting to start NetApp MetroCluster Tiebreaker software
services
Started NetApp MetroCluster Tiebreaker software services
Successfully installed NetApp MetroCluster Tiebreaker software
version 1.5.
```
#### **Aggiornamento di un'installazione esistente**

a. Verificare che sia installata una versione supportata di OpenJDK e che sia la versione corrente di Java presente sull'host.

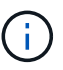

Per gli aggiornamenti a tiebreaker 1.5, è necessario installare OpenJDK versione 17, 18 o 19.

```
[root@mcctb ~]# readlink -f /usr/bin/java
/usr/lib/jvm/java-19-openjdk-19.0.0.0.36-
2.rolling.el8.x86_64/bin/java
```
b. Verificare che il servizio Vault sia dissigillato e in esecuzione: vault status

```
[root@mcctb ~]# vault status
Key Value
--- -----
Seal Type shamir
Initialized true
Sealed false
Total Shares 5
Threshold 3
Version 1.12.2
Build Date 2022-11-23T12:53:46Z
Storage Type file
Cluster Name vault
Cluster ID <cluster id>
HA Enabled false
```
c. Aggiornare il software Tiebreaker.

```
[root@mcctb ~]# rpm -Uvh NetApp-MetroCluster-Tiebreaker-Software-
1.5-1.x86_64.rpm
```
Il sistema visualizza il seguente output per un aggiornamento riuscito:

```
Verifying...
################################# [100%]
Preparing...
################################# [100%]
Updating / installing...
     1:NetApp-MetroCluster-Tiebreaker-
So################################# [ 50%]
Enter the absolute path for Java : /usr/lib/jvm/java-19-openjdk-
19.0.0.0.36-2.rolling.el8.x86_64/bin/java
Verifying if Java exists...
Found Java. Proceeding with the installation.
Enter host user account to use for the installation:
mcctbuser1
User account mcctbuser1 found. Proceeding with the installation
Sealed false
Do you wish to auto unseal vault (y/n)?y
Enter the key1:
Enter the key2:
Enter the key3:
Success! Uploaded policy: mcctb-policy
Error enabling approle auth: Error making API request.
URL: POST http://127.0.0.1:8200/v1/sys/auth/approle
Code: 400. Errors:
* path is already in use at approle/
Success! Enabled the kv secrets engine at: mcctb/
Success! Data written to: auth/approle/role/mcctb-app
Enter database user name : root
Please enter database password for root
Enter password:
Password updated successfully in the database.
Password updated successfully in the vault.
Synchronizing state of netapp-metrocluster-tiebreaker-
software.service with SysV service script with
/usr/lib/systemd/systemd-sysv-install.
Executing: /usr/lib/systemd/systemd-sysv-install enable netapp-
metrocluster-tiebreaker-software
Attempting to start NetApp MetroCluster Tiebreaker software
services
Started NetApp MetroCluster Tiebreaker software services
Successfully upgraded NetApp MetroCluster Tiebreaker software to
version 1.5.
Cleaning up / removing...
     2:NetApp-MetroCluster-Tiebreaker-
So################################# [100%]
```
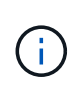

Se si immette la password root MySQL errata, il software Tiebreaker indica che è stato installato correttamente, ma visualizza i messaggi "Access denied" (accesso negato). Per risolvere il problema, è necessario disinstallare il software Tiebreaker utilizzando rpm -e E quindi reinstallare il software utilizzando la password root corretta di MySQL.

6. Verificare la connettività di Tiebreaker al software MetroCluster aprendo una connessione SSH dall'host di Tiebreaker a ciascuna delle LIF di gestione dei nodi e delle LIF di gestione dei cluster.

## **Informazioni correlate**

```
"Supporto NetApp"
```
# **Installare il Tiebreaker 1,4**

# **Installare le dipendenze di MetroCluster tiebreaker 1,4**

A seconda del sistema operativo Linux host, installare un server MySQL o MariaDB prima di installare o aggiornare il software tiebreaker.

# **Fasi**

- 1. Installare JDK.
- 2. Installare il server MySQL o MariaDB:

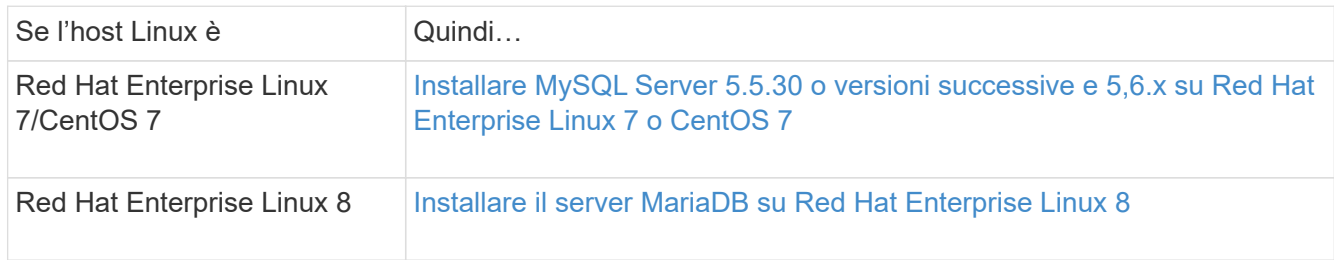

# **Installare JDK**

È necessario installare JDK sul sistema host prima di installare o aggiornare il software tiebreaker. Tiebreaker 1,4 e versioni precedenti supporta JDK 1,8.0. (JRE 8).

## **Fasi**

1. Accedere come utente "root".

```
login as: root
root@mcctb's password:
Last login: Fri Jan 8 21:33:00 2017 from host.domain.com
```
2. Installare JDK 1,8.0:

yum install java-1.8.0-openjdk.x86\_64

```
[root@mcctb ~]# yum install java-1.8.0-openjdk.x86_64
Loaded plugins: fastestmirror, langpacks
Loading mirror speeds from cached hostfile
... shortened....
Dependencies Resolved
=======================================================================
Package Arch Version Repository Size
=======================================================================
Installing:
 java-1.8.0-openjdk x86_64 1:1.8.0.144-0.b01.el7_4 updates 238 k
  ..
  ..
Transaction Summary
=======================================================================
Install 1 Package (+ 4 Dependent packages)
Total download size: 34 M
Is this ok [y/d/N]: y
Installed:
java-1.8.0-openjdk.x86_64 1:1.8.0.144-0.b01.el7_4
Complete!
```
#### **Installare MySQL Server 5.5.30 o versioni successive e 5,6.x su Red Hat Enterprise Linux 7 o CentOS 7**

È necessario installare MySQL Server 5.5.30 o versione successiva e la versione 5.6.x sul sistema host prima di installare o aggiornare il software Tiebreaker. Per Red Hat Enterprise Linux 8, Installare il server MariaDB.

#### **Fasi**

1. Accedere come utente root.

```
login as: root
root@mcctb's password:
Last login: Fri Jan 8 21:33:00 2016 from host.domain.com
```
2. Aggiungi il repository MySQL al tuo sistema host:

```
[root@mcctb ~]# yum localinstall https://dev.mysql.com/get/mysql57-community-
release-el6-11.noarch.rpm
```

```
Loaded plugins: product-id, refresh-packagekit, security, subscription-
manager
Setting up Local Package Process
Examining /var/tmp/yum-root-LLUw0r/mysql-community-release-el6-
5.noarch.rpm: mysql-community-release-el6-5.noarch
Marking /var/tmp/yum-root-LLUw0r/mysql-community-release-el6-
5.noarch.rpm to be installed
Resolving Dependencies
--> Running transaction check
---> Package mysql-community-release.noarch 0:el6-5 will be installed
--> Finished Dependency Resolution
Dependencies Resolved
========================================================================
========
Package Arch Version
                                     Repository
Size
========================================================================
========
Installing:
mysql-community-release
                         noarch el6-5 /mysql-community-release-el6-
5.noarch 4.3 k
Transaction Summary
========================================================================
========
Install 1 Package(s)
Total size: 4.3 k
Installed size: 4.3 k
Is this ok [y/N]: y
Downloading Packages:
Running rpm_check_debug
Running Transaction Test
Transaction Test Succeeded
Running Transaction
    Installing : mysql-community-release-el6-5.noarch
1/1
    Verifying : mysql-community-release-el6-5.noarch
1/1
Installed:
    mysql-community-release.noarch 0:el6-5
Complete!
```
3. Disattivare il repository MySQL 57:

[root@mcctb ~]# yum-config-manager --disable mysql57-community

4. Abilitare il repository MySQL 56:

[root@mcctb ~]# yum-config-manager --enable mysql56-community

5. Abilitare il repository:

[root@mcctb ~]# yum repolist enabled | grep "mysql.**-community.**"

```
mysql-connectors-community MySQL Connectors Community
21
mysql-tools-community MySQL Tools Community
35
mysql56-community MySQL 5.6 Community Server
231
```
6. Installare il server della community MySQL:

```
[root@mcctb ~]# yum install mysql-community-server
```

```
Loaded plugins: product-id, refresh-packagekit, security, subscription-
manager
This system is not registered to Red Hat Subscription Management. You
can use subscription-manager
to register.
Setting up Install Process
Resolving Dependencies
--> Running transaction check
 .....Output truncated.....
---> Package mysql-community-libs-compat.x86_64 0:5.6.29-2.el6 will be
obsoleting
--> Finished Dependency Resolution
Dependencies Resolved
========================================================================
======
Package Arch Version Repository
Size
========================================================================
======
Installing:
 mysql-community-client x86_64 5.6.29-2.el6 mysql56-community
18 M
   replacing mysql.x86 64 5.1.71-1.el6
 mysql-community-libs x86_64 5.6.29-2.el6 mysql56-community
1.9 M
```

```
  replacing mysql-libs.x86_64 5.1.71-1.el6
  mysql-community-libs-compat x86_64 5.6.29-2.el6 mysql56-community
1.6 M
      replacing mysql-libs.x86_64 5.1.71-1.el6
 mysql-community-server x86_64 5.6.29-2.el6 mysql56-community
53 M
      replacing mysql-server.x86_64 5.1.71-1.el6
Installing for dependencies:
mysql-community-common x86_64 5.6.29-2.el6 mysql56-community
308 k
Transaction Summary
========================================================================
=Install 5 Package(s)
Total download size: 74 M
Is this ok [y/N]: y
Downloading Packages:
(1/5): mysql-community-client-5.6.29-2.el6.x86_64.rpm | 18 MB
00:28
(2/5): mysql-community-common-5.6.29-2.el6.x86_64.rpm | 308 kB
00:01
(3/5): mysql-community-libs-5.6.29-2.el6.x86_64.rpm | 1.9 MB
00:05
(4/5): mysql-community-libs-compat-5.6.29-2.el6.x86 64.rpm | 1.6 MB
00:05
(5/5): mysql-community-server-5.6.29-2.el6.x86_64.rpm | 53 MB
03:42
  -----------------------------------------------------------------------
--------
Total 289 kB/s | 74 MB
04:24
warning: rpmts HdrFromFdno: Header V3 DSA/SHA1 Signature, key ID
<key_id> NOKEY
Retrieving key from file:/etc/pki/rpm-gpg/RPM-GPG-KEY-mysql
Importing GPG key 0x5072E1F5:
 Userid : MySQL Release Engineering <mysql-build@oss.oracle.com>
Package: mysql-community-release-el6-5.noarch
          (@/mysql-community-release-el6-5.noarch)
 From : file:/etc/pki/rpm-gpg/RPM-GPG-KEY-mysql
Is this ok [y/N]: y
Running rpm_check_debug
Running Transaction Test
Transaction Test Succeeded
Running Transaction
   Installing : mysql-community-common-5.6.29-2.el6.x86_64
```

```
....Output truncated....
1.el6.x86_64
7/8
   Verifying : mysql-5.1.71-1.el6.x86_64
8/8
Installed:
   mysql-community-client.x86_64 0:5.6.29-2.el6
   mysql-community-libs.x86_64 0:5.6.29-2.el6
   mysql-community-libs-compat.x86_64 0:5.6.29-2.el6
   mysql-community-server.x86_64 0:5.6.29-2.el6
Dependency Installed:
   mysql-community-common.x86_64 0:5.6.29-2.el6
Replaced:
   mysql.x86_64 0:5.1.71-1.el6 mysql-libs.x86_64 0:5.1.71-1.el6
    mysql-server.x86_64 0:5.1.71-1.el6
Complete!
```
# 7. Avviare il server MySQL:

[root@mcctb ~]# service mysqld start

Initializing MySQL database: 2016-04-05 19:44:38 0 [Warning] TIMESTAMP with implicit DEFAULT value is deprecated. Please use --explicit defaults for timestamp server option (see documentation for more details). 2016-04-05 19:44:38 0 [Note] /usr/sbin/mysqld (mysqld 5.6.29) starting as process 2487 ... 2016-04-05 19:44:38 2487 [Note] InnoDB: Using atomics to ref count buffer pool pages 2016-04-05 19:44:38 2487 [Note] InnoDB: The InnoDB memory heap is disabled ....Output truncated.... 2016-04-05 19:44:42 2509 [Note] InnoDB: Shutdown completed; log sequence number 1625987 PLEASE REMEMBER TO SET A PASSWORD FOR THE MySQL root USER! To do so, start the server, then issue the following commands: /usr/bin/mysqladmin -u root password 'new-password' /usr/bin/mysqladmin -u root -h mcctb password 'new-password' Alternatively, you can run: /usr/bin/mysql\_secure\_installation which will also give you the option of removing the test databases and anonymous user created by default. This is strongly recommended for production servers. .....Output truncated..... WARNING: Default config file /etc/my.cnf exists on the system This file will be read by default by the MySQL server If you do not want to use this, either remove it, or use the --defaults-file argument to mysqld\_safe when starting the server [ OK ] Starting mysqld: [ OK ]

8. Verificare che MySQL Server sia in esecuzione:

[root@mcctb ~]# service mysqld status

mysqld (pid 2739) is running...

9. Configurare le impostazioni di sicurezza e password:

[root@mcctb ~]# mysql\_secure\_installation

NOTE: RUNNING ALL PARTS OF THIS SCRIPT IS RECOMMENDED FOR ALL MySQL SERVERS IN PRODUCTION USE! PLEASE READ EACH STEP CAREFULLY!

 In order to log into MySQL to secure it, we'll need the current password for the root user. If you've just installed MySQL, and you haven't set the root password yet, the password will be blank, so you should just press enter here.

**Enter current password for root (enter for none):** <== on default install

hit enter here

OK, successfully used password, moving on...

 Setting the root password ensures that nobody can log into the MySQL root user without the proper authorization.

**Set root password? [Y/n] y New password: Re-enter new password:** Password updated successfully! Reloading privilege tables.. ... Success!

 By default, a MySQL installation has an anonymous user, allowing anyone to log into MySQL without having to have a user account created for them. This is intended only for testing, and to make the installation go a bit smoother. You should remove them before moving into a production environment.

#### **Remove anonymous users? [Y/n] y**

... Success!

 Normally, root should only be allowed to connect from 'localhost'. This

 ensures that someone cannot guess at the root password from the network.

#### **Disallow root login remotely? [Y/n] y**

... Success!

 By default, MySQL comes with a database named 'test' that anyone can access. This is also intended only for testing, and should be removed before moving into a production environment.

#### **Remove test database and access to it? [Y/n] y**

 - Dropping test database... ERROR 1008 (HY000) at line 1: Can't drop database 'test';

```
 database doesn't exist
 ... Failed! Not critical, keep moving...
 - Removing privileges on test database...
   ... Success!
 Reloading the privilege tables will ensure that all changes made so far
 will take effect immediately.
Reload privilege tables now? [Y/n] y
   ... Success!
 All done! If you've completed all of the above steps, your MySQL
 installation should now be secure.
 Thanks for using MySQL!
 Cleaning up...
```
10. Verificare che l'accesso MySQL funzioni:

[root@mcctb ~]# mysql -u root –p

```
Enter password: <configured_password>
Welcome to the MySQL monitor. Commands end with ; or \qquad \veeYour MySQL connection id is 17
Server version: 5.6.29 MySQL Community Server (GPL)
Copyright (c) 2000, 2016, Oracle and/or its affiliates. All rights
reserved.
Oracle is a registered trademark of Oracle Corporation and/or its
affiliates. Other names may be trademarks of their respective
owners.
Type 'help;' or '\h' for help. Type '\c' to clear the current input
statement.
mysql>
```
Quando il login MySQL funziona come previsto, l'output termina al mysql> prompt.

#### **Abilitare l'impostazione di avvio automatico di MySQL**

Verificare che la funzionalità di autostart sia attivata per il daemon MySQL. L'attivazione del daemon MySQL riavvia automaticamente MySQL se il sistema su cui risiede il software MetroCluster Tiebreaker si riavvia. Se il daemon MySQL non è in esecuzione, il software Tiebreaker continua a funzionare, ma non può essere riavviato e non è possibile apportare modifiche alla configurazione.

## **Fase**

1. Verificare che MySQL sia abilitato all'avvio automatico all'avvio:

```
[root@mcctb ~]# systemctl list-unit-files mysqld.service
```

```
UNIT FILE State
------------------ ----------
mysqld.service enabled
```
Se MySQL non è abilitato all'avvio automatico all'avvio, consultare la documentazione di MySQL per abilitare la funzione di avvio automatico per l'installazione.

## **Installare il server MariaDB su Red Hat Enterprise Linux 8**

È necessario installare il server MariaDB sul sistema host prima di installare o aggiornare il software Tiebreaker. Per Red Hat Enterprise Linux 7 o CentOS 7, Installare MySQL Server.

## **Prima di iniziare**

Il sistema host deve essere in esecuzione su Red Hat Enterprise Linux (RHEL) 8.

#### **Fasi**

1. Accedere come a. root utente.

```
login as: root
root@mcctb's password:
Last login: Fri Jan 8 21:33:00 2017 from host.domain.com
```
2. Installare il server MariaDB:

[root@mcctb ~]# yum install mariadb-server.x86\_64

```
[root@mcctb ~]# yum install mariadb-server.x86_64
Loaded plugins: fastestmirror, langpacks
  ...
  ...
========================================================================
===Package Arch Version Repository
Size
========================================================================
===Installing:
mariadb-server x86 64 1:5.5.56-2.el7 base
11 M
```

```
Installing for dependencies:
Transaction Summary
========================================================================
===Install 1 Package (+8 Dependent packages)
Upgrade ( 1 Dependent package)
Total download size: 22 M
Is this ok [y/d/N]: y
Downloading packages:
No Presto metadata available for base warning:
/var/cache/yum/x86_64/7/base/packages/mariadb-libs-5.5.56-
2.el7.x86_64.rpm:
Header V3 RSA/SHA256 Signature,
key ID f4a80eb5: NOKEY] 1.4 MB/s | 3.3 MB 00:00:13 ETA
Public key for mariadb-libs-5.5.56-2.el7.x86 64.rpm is not installed
(1/10): mariadb-libs-5.5.56-2.el7.x86_64.rpm | 757 kB 00:00:01
..
..
(10/10): perl-Net-Daemon-0.48-5.el7.noarch.rpm| 51 kB 00:00:01
------------------------------------------------------------------------
-----------------
Installed:
   mariadb-server.x86_64 1:5.5.56-2.el7
Dependency Installed:
mariadb.x86_64 1:5.5.56-2.el7
perl-Compress-Raw-Bzip2.x86_64 0:2.061-3.el7
perl-Compress-Raw-Zlib.x86_64 1:2.061-4.el7
perl-DBD-MySQL.x86_64 0:4.023-5.el7
perl-DBI.x86_64 0:1.627-4.el7
perl-IO-Compress.noarch 0:2.061-2.el7
perl-Net-Daemon.noarch 0:0.48-5.el7
perl-PlRPC.noarch 0:0.2020-14.el7
Dependency Updated:
    mariadb-libs.x86_64 1:5.5.56-2.el7
Complete!
```
3. Avviare il server MariaDB:

[root@mcctb ~]# systemctl start mariadb

4. Verificare che il server MariaDB sia stato avviato:

```
[root@mcctb ~]# systemctl status mariadb
mariadb.service - MariaDB database server
...
Nov 08 21:28:59 mcctb systemd[1]: Starting MariaDB database server...
...
Nov 08 21:29:01 mcctb systemd[1]: Started MariaDB database server.
```
5. Configurare le impostazioni di sicurezza e password:

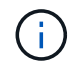

Quando viene richiesta la password di root, lasciarla vuota e premere Invio per continuare a configurare le impostazioni di sicurezza e password.

[root@mcctb ~]# mysql\_secure\_installation

root@localhost systemd]# mysql\_secure\_installation

 NOTE: RUNNING ALL PARTS OF THIS SCRIPT IS RECOMMENDED FOR ALL MariaDB SERVERS IN PRODUCTION USE! PLEASE READ EACH STEP CAREFULLY!

In order to log into MariaDB to secure it, we'll need the current password for the root user. If you've just installed MariaDB, and you haven't set the root password yet, the password will be blank, so you should just press enter here.

Enter current password for root (enter for none): OK, successfully used password, moving on...

Setting the root password ensures that nobody can log into the MariaDB root user without the proper authorisation.

**Set root password? [Y/n] y New password: Re-enter new password:** Password updated successfully! Reloading privilege tables.. ... Success!

By default, a MariaDB installation has an anonymous user, allowing anyone to log into MariaDB without having to have a user account created for them. This is intended only for testing, and to make the installation go a bit smoother. You should remove them before moving into a

```
production environment.
Remove anonymous users? [Y/n] y
  ... Success!
Normally, root should only be allowed to connect from 'localhost'. This
ensures that someone cannot guess at the root password from the network.
Disallow root login remotely? [Y/n] y
  ... Success!
By default, MariaDB comes with a database named 'test' that anyone can
access. This is also intended only for testing, and should be removed
before moving into a production environment.
Remove test database and access to it? [Y/n] y
  - Dropping test database...
   ... Success!
 - Removing privileges on test database...
     ... Success!
Reloading the privilege tables will ensure that all changes made so far
will take effect immediately.
Reload privilege tables now? [Y/n]
    ... Success!
Cleaning up...
All done! If you've completed all of the above steps, your MariaDB
installation should now be secure.
Thanks for using MariaDB!
```
## **Attivare l'impostazione di avvio automatico per il server MariaDB**

Verificare che la funzione di avvio automatico sia attivata per il server MariaDB. Se non si attiva la funzione di avvio automatico e il sistema su cui risiede il software MetroCluster Tiebreaker deve essere riavviato, il software Tiebreaker continua a funzionare, ma il servizio MariaDB non può essere riavviato e non è possibile apportare modifiche alla configurazione.

#### **Fasi**

1. Attivare il servizio di avvio automatico:

[root@mcctb ~]# systemctl enable mariadb.service

2. Verificare che MariaDB sia abilitato all'avvio automatico all'avvio:

```
[root@mcctb ~]# systemctl list-unit-files mariadb.service
```

```
UNIT FILE State
------------------ ----------
mariadb.service enabled
```
#### **Installare o aggiornare a tiebreaker 1,4**

Eseguire una nuova installazione o un aggiornamento a tiebreaker 1,4 sul sistema operativo Linux host per monitorare le configurazioni MetroCluster.

# **A proposito di questa attività**

- Nel tuo sistema storage deve essere in esecuzione una versione supportata di ONTAP. Vedere ["Requisiti](#page-6-0) [software"](#page-6-0) tabella per ulteriori dettagli.
- OpenJDK deve essere installato utilizzando yum install java-x.x.x-openjdk comando. Tiebreaker 1,4 e versioni precedenti supporta JDK 1.8.0 (JRE 8).

## **Fasi**

1. Scaricare il software MetroCluster Tiebreaker.

["MetroCluster Tiebreaker \(Download\) - Sito di supporto NetApp"](https://mysupport.netapp.com/site/products/all/details/metrocluster-tiebreaker/downloads-tab)

- 2. Accedere all'host come utente root.
- 3. Installa o aggiorna il software tiebreaker:

Selezionare la procedura corretta a seconda che si stia eseguendo una nuova installazione o aggiornando un'installazione esistente.

**Eseguire una nuova installazione**

a. Installare il software Tiebreaker eseguendo :

```
rpm -ivh NetApp-MetroCluster-Tiebreaker-Software-1.4-1.x86_64.rpm
```
Il sistema visualizza i seguenti output per una corretta installazione:

```
Verifying...
################################# [100%]
Preparing...
################################# [100%]
Updating / installing...
     1:NetApp-MetroCluster-Tiebreaker-
So################################# [100%]
Post installation start Fri Apr 5 02:28:09 EDT 2024
Enter MetroCluster Tiebreaker user password:
Please enter mysql root password when prompted
Enter password:
Synchronizing state of netapp-metrocluster-tiebreaker-
software.service with SysV service script with
/usr/lib/systemd/systemd-sysv-install.
Executing: /usr/lib/systemd/systemd-sysv-install enable netapp-
metrocluster-tiebreaker-software
Created symlink /etc/systemd/system/multi-
user.target.wants/netapp-metrocluster-tiebreaker-software.service
→ /etc/systemd/system/netapp-metrocluster-tiebreaker-
software.service.
Attempting to start NetApp MetroCluster Tiebreaker software
services
Started NetApp MetroCluster Tiebreaker software services
Enabled autostart of NetApp MetroCluster Tiebreaker software
daemon during boot
Created symbolic link for NetApp MetroCluster Tiebreaker software
CLI
Post installation end Fri Apr 5 02:28:22 EDT 2024
Successfully installed NetApp MetroCluster Tiebreaker software
version 1.4.
```
#### **Aggiornare un'installazione esistente**

a. Aggiornare il software Tiebreaker.

```
[root@mcctb ~]# rpm -Uvh NetApp-MetroCluster-Tiebreaker-Software-
1.4-1.x86_64.rpm
```
Il sistema visualizza il seguente output per un aggiornamento riuscito:

```
Verifying...
################################# [100%]
Preparing...
################################# [100%]
Upgrading NetApp MetroCluster Tiebreaker software....
Stopping NetApp MetroCluster Tiebreaker software services before
upgrade.
Updating / installing...
     1:NetApp-MetroCluster-Tiebreaker-
So################################# [ 50%]
Post installation start Mon Apr 8 06:29:51 EDT 2024
Synchronizing state of netapp-metrocluster-tiebreaker-
software.service with SysV service script with
/usr/lib/systemd/systemd-sysv-install.
Executing: /usr/lib/systemd/systemd-sysv-install enable netapp-
metrocluster-tiebreaker-software
Attempting to start NetApp MetroCluster Tiebreaker software
services
Started NetApp MetroCluster Tiebreaker software services
Enabled autostart of NetApp MetroCluster Tiebreaker software
daemon during boot
Created symbolic link for NetApp MetroCluster Tiebreaker software
CLI
Post upgrade end Mon Apr 8 06:29:51 EDT 2024
Successfully upgraded NetApp MetroCluster Tiebreaker software to
version 1.4.
Cleaning up / removing...
     2:NetApp-MetroCluster-Tiebreaker-
So################################# [100%]
```
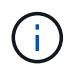

Se si immette la password root MySQL errata, il software Tiebreaker indica che è stato installato correttamente, ma visualizza i messaggi "Access denied" (accesso negato). Per risolvere il problema, è necessario disinstallare il software Tiebreaker utilizzando rpm -e E quindi reinstallare il software utilizzando la password root corretta di MySQL.

4. Verificare la connettività di Tiebreaker al software MetroCluster aprendo una connessione SSH dall'host di Tiebreaker a ciascuna delle LIF di gestione dei nodi e delle LIF di gestione dei cluster.

#### **Informazioni correlate**

# **Aggiornare l'host in cui è in esecuzione il monitor Tiebreaker**

Potrebbe essere necessario aggiornare l'host su cui è in esecuzione il monitor **Tiebreaker** 

# **Fasi**

1. Disinstallare il software Tiebreaker:

rpm -e NetApp-MetroCluster-Tiebreaker-Software

- 2. Aggiornare l'host. Per ulteriori informazioni, fare riferimento alla documentazione del sistema operativo host.
- 3. Reinstallare il software Tiebreaker.

Eseguire una nuova installazione di Tiebreaker seguendo i passaggi descritti nella ["Installare il software](#page-10-0) [Tiebreaker".](#page-10-0)

# **Configurazione del software Tiebreaker**

Dopo l'installazione del software Tiebreaker, è possibile aggiungere o modificare le configurazioni MetroCluster o rimuoverle dal software Tiebreaker.

# **Avvio della CLI del software Tiebreaker**

Dopo aver installato il software Tiebreaker, è necessario avviarne la CLI per configurare il software.

1. Avviare la CLI dal prompt dell'host su cui è stato installato il software:

```
netapp-metrocluster-tiebreaker-software-cli
```
2. Dopo l'installazione e durante il primo avvio, immettere la password per l'utente di Tiebreaker per accedere al database. Si tratta della password specificata per l'utente del database durante l'installazione.

# **Aggiunta di configurazioni MetroCluster**

Dopo aver installato il software NetApp MetroCluster Tiebreaker, è possibile aggiungere altre configurazioni MetroCluster, una alla volta.

È necessario aver installato la configurazione MetroCluster in un ambiente ONTAP e aver attivato le impostazioni nel software.

1. Utilizzare il comando add dell'interfaccia a riga di comando (CLI) di tiebreaker per aggiungere configurazioni MetroCluster.

Se si utilizza il nome host, questo deve essere il nome di dominio completo (FQDN).

L'esempio seguente mostra la configurazione di cluster\_A:
```
NetApp MetroCluster Tiebreaker :> monitor add wizard
Enter monitor Name: cluster_A
Enter Cluster IP Address: 10.222.196.130
Enter Cluster Username: admin
Enter Cluster Password:
Enter Peer Cluster IP Address: 10.222.196.40
Enter Peer Cluster Username: admin
Enter Peer Cluster Password:
Successfully added monitor to NetApp MetroCluster Tiebreaker software.
```
2. Verificare che la configurazione MetroCluster sia stata aggiunta correttamente utilizzando l'interfaccia CLI di tiebreaker monitor show -status comando.

NetApp MetroCluster Tiebreaker :> monitor show -status

3. Disattivare la modalità osservatore affinché il software di spareggio avvii automaticamente uno switchover dopo aver rilevato un guasto del sito:

monitor modify -monitor-name monitor name -observer-mode false

NetApp MetroCluster Tiebreaker :> monitor modify -monitor-name 8pack -observer-mode false Warning: If you are turning observer-mode to false, make sure to review the 'risks and limitations' as described in the MetroCluster Tiebreaker installation and configuration. Are you sure you want to enable automatic switchover capability for monitor "8pack"? [Y/N]: y

#### **Informazioni correlate**

["Rischi e limitazioni dell'utilizzo di MetroCluster Tiebreaker in modalità attiva"](#page-80-0)

## **Comandi per la modifica delle configurazioni di MetroCluster Tiebreaker**

È possibile modificare la configurazione MetroCluster ogni volta che si desidera modificare le impostazioni.

Il comando tiebreaker CLI monitor modify può essere utilizzato con una delle seguenti opzioni. È possibile confermare le modifiche con il comando monitor show -status.

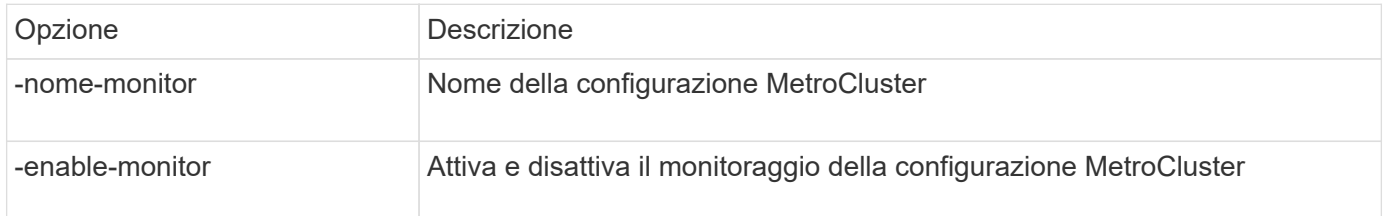

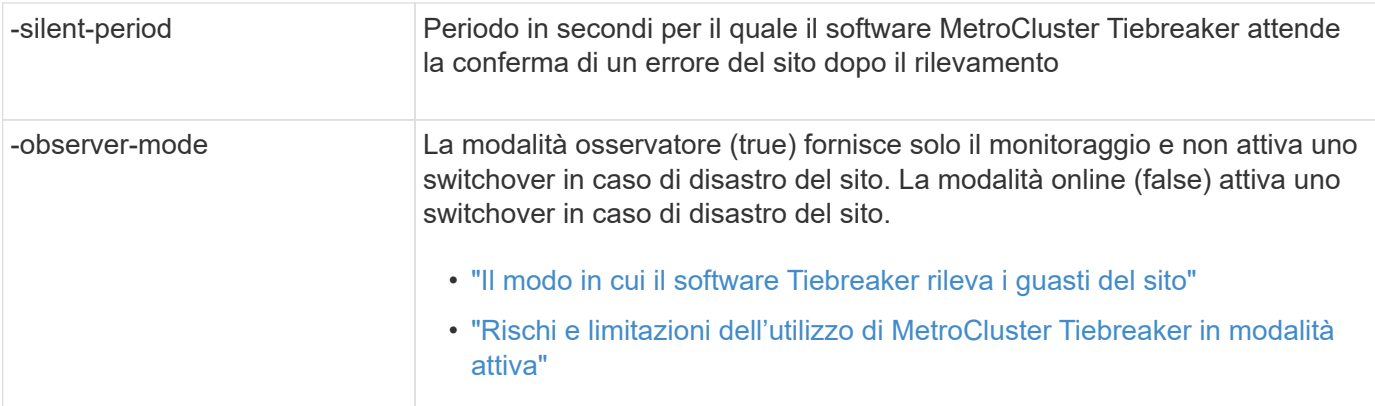

Nell'esempio seguente viene modificato il periodo di silenzio per la configurazione.

```
NetApp MetroCluster Tiebreaker :> monitor modify -monitor-name cluster A
-silent-period 15
Successfully modified monitor in NetApp MetroCluster Tiebreaker
software.
```
La CLI di spareggio debug il comando può essere utilizzato per modificare la modalità di registrazione.

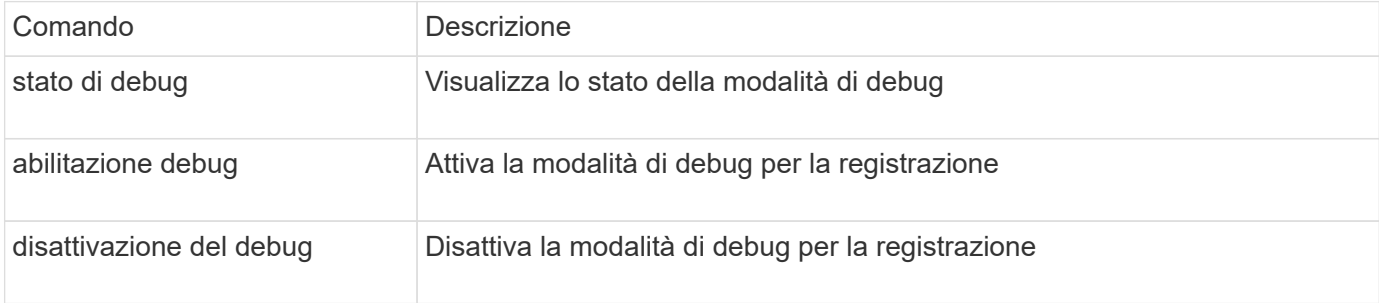

Nei sistemi che eseguono tiebreaker 1.4 e versioni precedenti, la CLI di tiebreaker update-mcctbpassword è possibile utilizzare il comando per aggiornare la password utente. Questo comando è obsoleto in tiebreaker 1.5 e versioni successive.

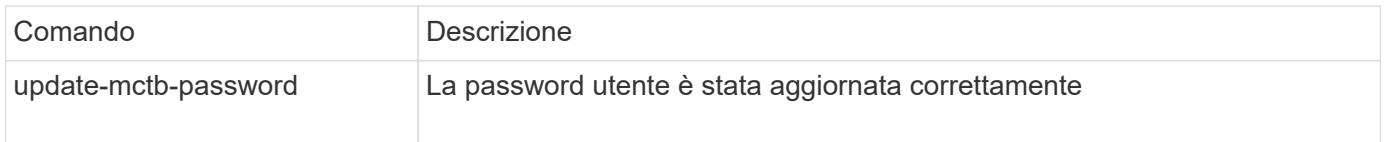

# **Rimozione delle configurazioni MetroCluster**

È possibile rimuovere la configurazione MetroCluster monitorata dal software Tiebreaker quando non si desidera più monitorare una configurazione MetroCluster.

1. Utilizzare l'interfaccia CLI di tiebreaker monitor remove Comando per rimuovere la configurazione MetroCluster.

Nell'esempio seguente, "cluster\_A" viene rimosso dal software:

```
NetApp MetroCluster Tiebreaker :> monitor remove -monitor-name cluster A
Successfully removed monitor from NetApp MetroCluster Tiebreaker
software.
```
2. Verificare che la configurazione MetroCluster sia stata rimossa correttamente utilizzando l'interfaccia CLI di Tiebreaker monitor show -status comando.

NetApp MetroCluster Tiebreaker :> monitor show -status

# **Configurazione delle impostazioni SNMP per il software Tiebreaker**

Per utilizzare SNMP con il software Tiebreaker, è necessario configurare le impostazioni SNMP.

1. Utilizzare l'interfaccia CLI di tiebreaker snmp config wizard Comando per aggiungere configurazioni MetroCluster.

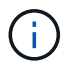

Al momento è supportato un solo host trap SNMP.

L'esempio seguente mostra la configurazione di un ricevitore SNMP che supporta SNMP V3 con un indirizzo IP 10.240.45.66 e il numero di porta 162 per i messaggi trap. Il software Tiebreaker è pronto per inviare trap al ricevitore SNMP specificato.

```
NetApp MetroCluster Tiebreaker :> snmp config wizard
Enter SNMP Version[V1/V3]: v3
Enter SNMP Host: 10.240.45.66
Enter SNMP Port: 162
Enter SNMP V3 Security Name: v3sec
Enter SNMP V3 Authentication password:
Enter SNMP V3 Privacy password:
Engine ID : 8000031504932eff571825192a6f1193b265e24593
Successfully added SNMP properties to NetApp MetroCluster Tiebreaker
software.
```
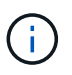

È necessario configurare SNMPv3 perché SNMPv1 non è sicuro. Assicurarsi che la stringa di comunità predefinita sia **NOT** impostata su public.

2. Verificare che le impostazioni SNMP siano configurate:

snmp config test

L'esempio seguente mostra che il software di spareggio può inviare una trap SNMP per l'evento TEST\_SNMP\_CONFIG:

```
NetApp MetroCluster Tiebreaker :> snmp config test
Sending SNMP trap to localhost. Version : V1.
Successfully sent SNMP trap for event TEST_SNMP_CONFIG
NetApp MetroCluster Tiebreaker :>
```
# **Monitoraggio della configurazione di MetroCluster**

Il software MetroCluster Tiebreaker automatizza il processo di recovery consentendo di monitorare lo stato della configurazione MetroCluster, valutare gli eventi SNMP e le trap inviati al supporto clienti NetApp e visualizzare lo stato delle operazioni di monitoraggio.

# **Configurazione di AutoSupport**

Per impostazione predefinita, i messaggi AutoSupport vengono inviati a NetApp una settimana dopo l'installazione del software Tiebreaker. Gli eventi che attivano la notifica AutoSupport includono la panoramica del software Tiebreaker, il rilevamento di condizioni di emergenza nelle configurazioni MetroCluster o uno stato di configurazione MetroCluster sconosciuto.

## **Prima di iniziare**

Per configurare i messaggi AutoSupport, è necessario disporre di un accesso diretto.

### **Fasi**

1. Utilizzare il comando tiebreaker CLI AutoSupport con una delle seguenti opzioni:

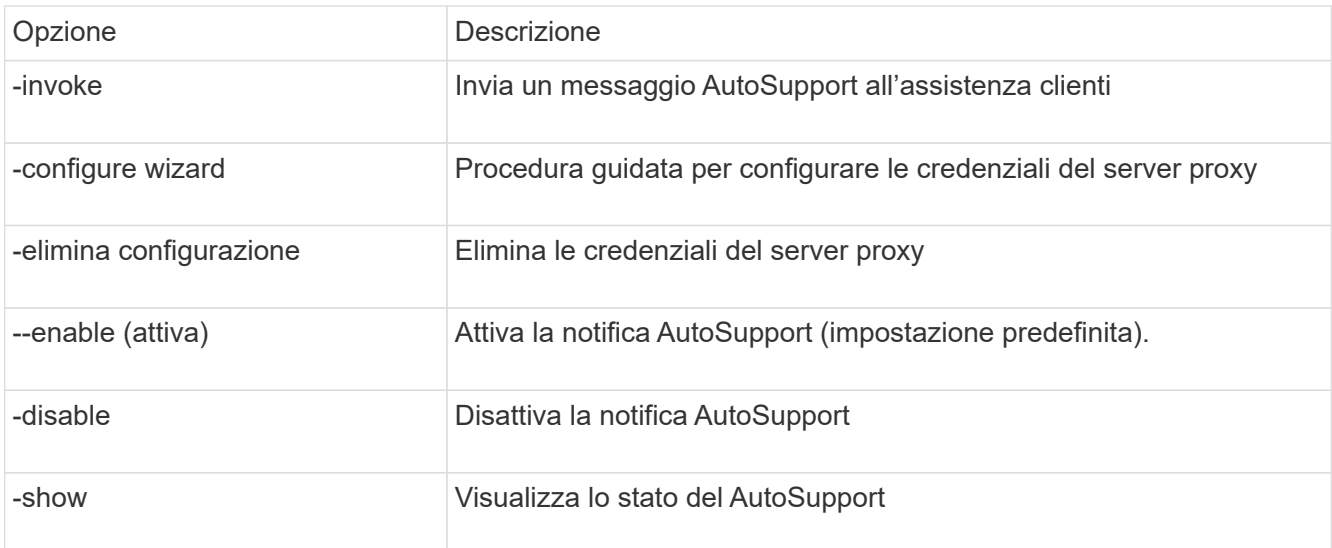

L'esempio seguente mostra che AutoSupport è attivato o disattivato e la destinazione in cui viene inviato il contenuto AutoSupport:

```
NetApp MetroCluster Tiebreaker :> autosupport enable
AutoSupport already enabled.
NetApp MetroCluster Tiebreaker :> autosupport disable
AutoSupport status : disabled
Proxy Server IP Address : 10.234.168.79
Proxy Server Port Number : 8090
Proxy Server Username : admin
AutoSupport destination :
https://support.netapp.com/asupprod/post/1.0/postAsup
NetApp MetroCluster Tiebreaker :> autosupport enable
AutoSupport status : enabled
Proxy Server IP Address : 10.234.168.79
Proxy Server Port Number : 8090
Proxy Server Username : admin
AutoSupport destination :
https://support.netapp.com/asupprod/post/1.0/postAsup
NetApp MetroCluster Tiebreaker :> autosupport invoke
AutoSupport transmission : success
Proxy Server IP Address : 10.234.168.79
Proxy Server Port Number : 8090
Proxy Server Username : admin
AutoSupport destination
https://support.netapp.com/asupprod/post/1.0/postAsup
```
L'esempio seguente mostra AutoSupport configurato per mezzo di un server proxy autenticato, utilizzando un indirizzo IP e un numero di porta:

```
NetApp MetroCluster Tiebreaker :> autosupport configure wizard
Enter Proxy Server IP address : 10.234.168.79
Enter Proxy Server port number : 8090
Enter Proxy Server Username : admin
Enter Proxy Server Password : 123abc
Autosupport configuration updated successfully.
```
L'esempio seguente mostra l'eliminazione di una configurazione AutoSupport:

NetApp MetroCluster Tiebreaker :> autosupport delete configuration Autosupport configuration deleted successfully.

## **Eventi e trap SNMP**

Il software NetApp MetroCluster Tiebreaker utilizza trap SNMP per notificare eventi significativi. Questi trap fanno parte del file NetApp MIB. Ogni trap contiene le seguenti informazioni: Nome, severità, livello di impatto, data e ora e messaggio.

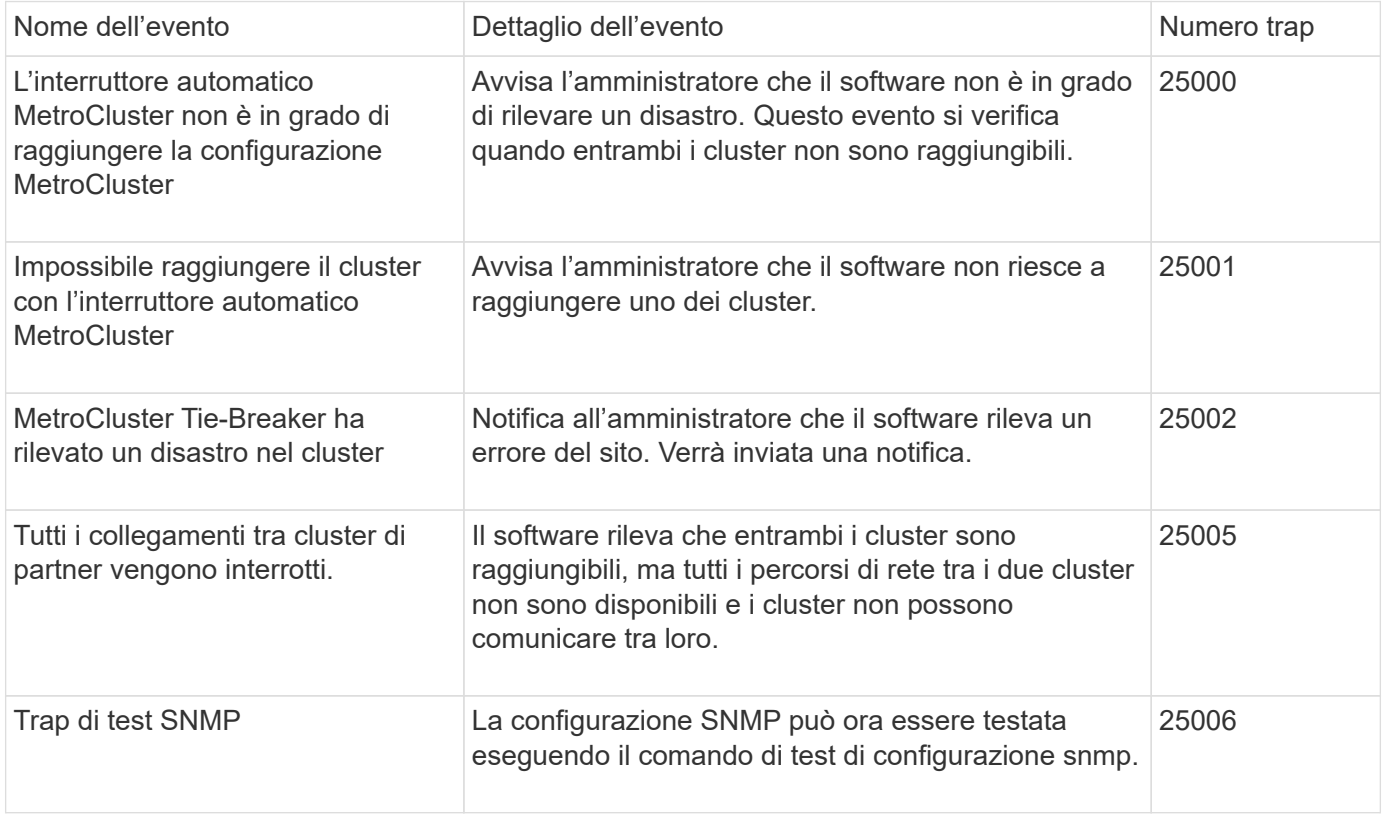

## **Visualizzazione dello stato delle operazioni di monitoraggio**

È possibile visualizzare lo stato generale delle operazioni di monitoraggio per una configurazione MetroCluster.

### **Fase**

1. Utilizzare il comando tiebreaker CLI monitor show per visualizzare lo stato di un'operazione MetroCluster con una delle seguenti opzioni:

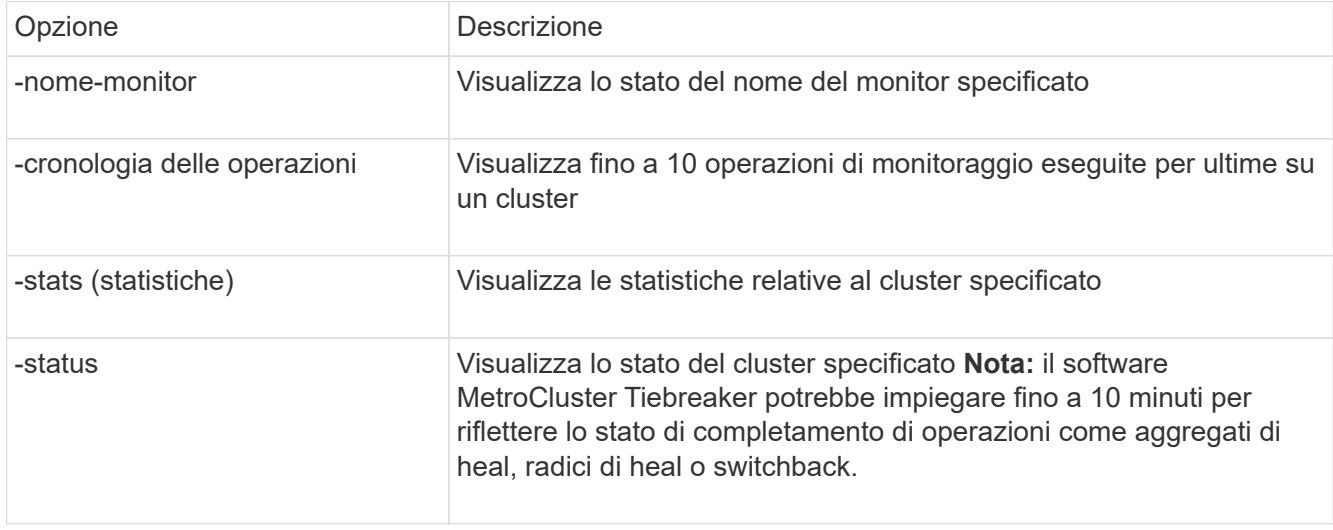

Il seguente esempio mostra che i cluster cluster cluster cluster\_A e cluster\_B sono connessi e funzionanti:

```
NetApp MetroCluster Tiebreaker:> monitor show -status
MetroCluster: cluster_A
      Disaster: false
      Monitor State: Normal
      Observer Mode: true
      Silent Period: 15
      Override Vetoes: false
    Cluster: cluster Ba(UUID:4d9ccf24-080f-11e4-9df2-00a098168e7c)
          Reachable: true
          All-Links-Severed: FALSE
              Node: mcc5-a1(UUID:78b44707-0809-11e4-9be1-e50dab9e83e1)
                   Reachable: true
                   All-Links-Severed: FALSE
                   State: normal
              Node: mcc5-a2(UUID:9a8b1059-0809-11e4-9f5e-8d97cdec7102)
                   Reachable: true
                   All-Links-Severed: FALSE
                   State: normal
    Cluster: cluster B(UUID:70dacd3b-0823-11e4-a7b9-00a0981693c4)
          Reachable: true
          All-Links-Severed: FALSE
              Node: mcc5-b1(UUID:961fce7d-081d-11e4-9ebf-2f295df8fcb3)
                   Reachable: true
                   All-Links-Severed: FALSE
                   State: normal
              Node: mcc5-b2(UUID:9393262d-081d-11e4-80d5-6b30884058dc)
                   Reachable: true
                   All-Links-Severed: FALSE
                   State: normal
```
Nell'esempio seguente vengono visualizzate le ultime sette operazioni eseguite su cluster\_B:

```
NetApp MetroCluster Tiebreaker:> monitor show -operation-history
MetroCluster: cluster_B
  [ 2014-09-15 04:48:32.274 ] MetroCluster Monitor is initialized
 [ 2014-09-15 04:48:32.278 ] Started Discovery and validation of
MetroCluster Setup
  [ 2014-09-15 04:48:35.078 ] Discovery and validation of MetroCluster
Setup succeeded. Started monitoring.
  [ 2014-09-15 04:48:35.246 ] NetApp MetroCluster Tiebreaker software is
able to reach cluster "mcc5a"
  [ 2014-09-15 04:48:35.256 ] NetApp MetroCluster Tiebreaker software is
able to reach cluster "mcc5b"
  [ 2014-09-15 04:48:35.298 ] Link to remote DR cluster is up for cluster
"mcc5a"
  [ 2014-09-15 04:48:35.308 ] Link to remote DR cluster is up for cluster
"mcc5b"
```
# **Visualizzazione delle informazioni di configurazione di MetroCluster**

È possibile visualizzare il nome del monitor e l'indirizzo IP di tutte le istanze di configurazioni MetroCluster nel software Tiebreaker.

#### **Fase**

1. Utilizzare il comando tiebreaker CLI Configuration show per visualizzare le informazioni di configurazione MetroCluster.

L'esempio sequente mostra le informazioni per i cluster cluster cluster cluster A e cluster B:

```
MetroCluster: North America
      Monitor Enabled: true
      ClusterA name: cluster_A
      ClusterA IpAddress: 10.222.196.130
      ClusterB name: cluster_B
      ClusterB IpAddress: 10.222.196.140
```
## **Creazione di file dump**

Si salva lo stato generale del software Tiebreaker in un file dump a scopo di debug.

### **Fase**

1. Utilizzare il comando tilebreaker CLI monitor dump -status per creare un file dump dello stato generale di tutte le configurazioni MetroCluster.

Nell'esempio seguente viene illustrata la corretta creazione del file dump /var/log/netapp/mctb/metrocluster-tiebreaker-status.xml:

NetApp MetroCluster Tiebreaker :> monitor dump -status MetroCluster Tiebreaker status successfully dumped in file /var/log/netapp/mcctb/metrocluster-tiebreaker-status.xml

# <span id="page-80-0"></span>**Rischi e limitazioni dell'utilizzo di MetroCluster Tiebreaker in modalità attiva**

Lo switchover al rilevamento di un guasto di un sito avviene automaticamente, con MetroCluster Tiebreaker in modalità attiva. Questa modalità può essere utilizzata per integrare la funzionalità di switchover automatico di ONTAP/FAS.

Quando si implementa MetroCluster Tiebreaker in modalità attiva, i seguenti problemi noti possono causare la perdita di dati:

- In caso di errore del collegamento tra siti, i controller di ciascun sito continuano a servire i client. Tuttavia, i controller non verranno sottoposti a mirroring. Il guasto di un controller in un sito viene identificato come un guasto del sito e il Tiebreaker MetroCluster avvia uno switchover. I dati che non vengono mirrorati dopo un errore di collegamento tra siti con il sito remoto andranno persi.
- Si verifica uno switchover quando gli aggregati nel sito remoto sono in stato degradato. I dati non verranno replicati se lo switchover si è verificato prima della risincronizzazione dell'aggregato.
- Si verifica un errore dello storage remoto durante lo switchover.
- La memoria non volatile (NVRAM o NVMEM, a seconda del modello di piattaforma) nei controller di storage non viene sottoposta a mirroring con il partner di disaster recovery remoto (DR) sul sito del partner.
- I metadati vengono persi se la rete di peering del cluster rimane inattiva per un periodo prolungato e i volumi di metadati non sono online dopo uno switchover.

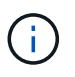

Potrebbero verificarsi scenari non menzionati. NetApp non è responsabile per eventuali danni derivanti dall'utilizzo di MetroCluster Tiebreaker in modalità attiva. Non utilizzare MetroCluster Tiebreaker in modalità attiva se i rischi e le limitazioni non sono accettabili per l'utente.

# **Requisiti del firewall per MetroCluster Tiebreaker**

MetroCluster Tiebreaker utilizza una serie di porte per comunicare con servizi specifici.

La tabella seguente elenca le porte che è necessario consentire nel firewall:

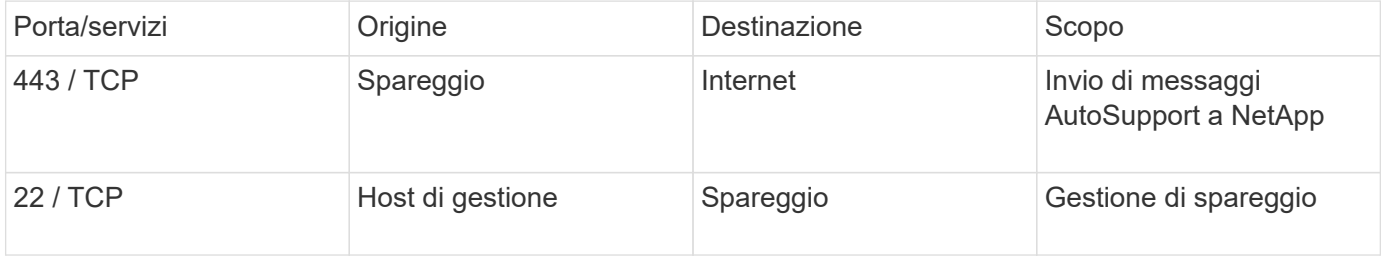

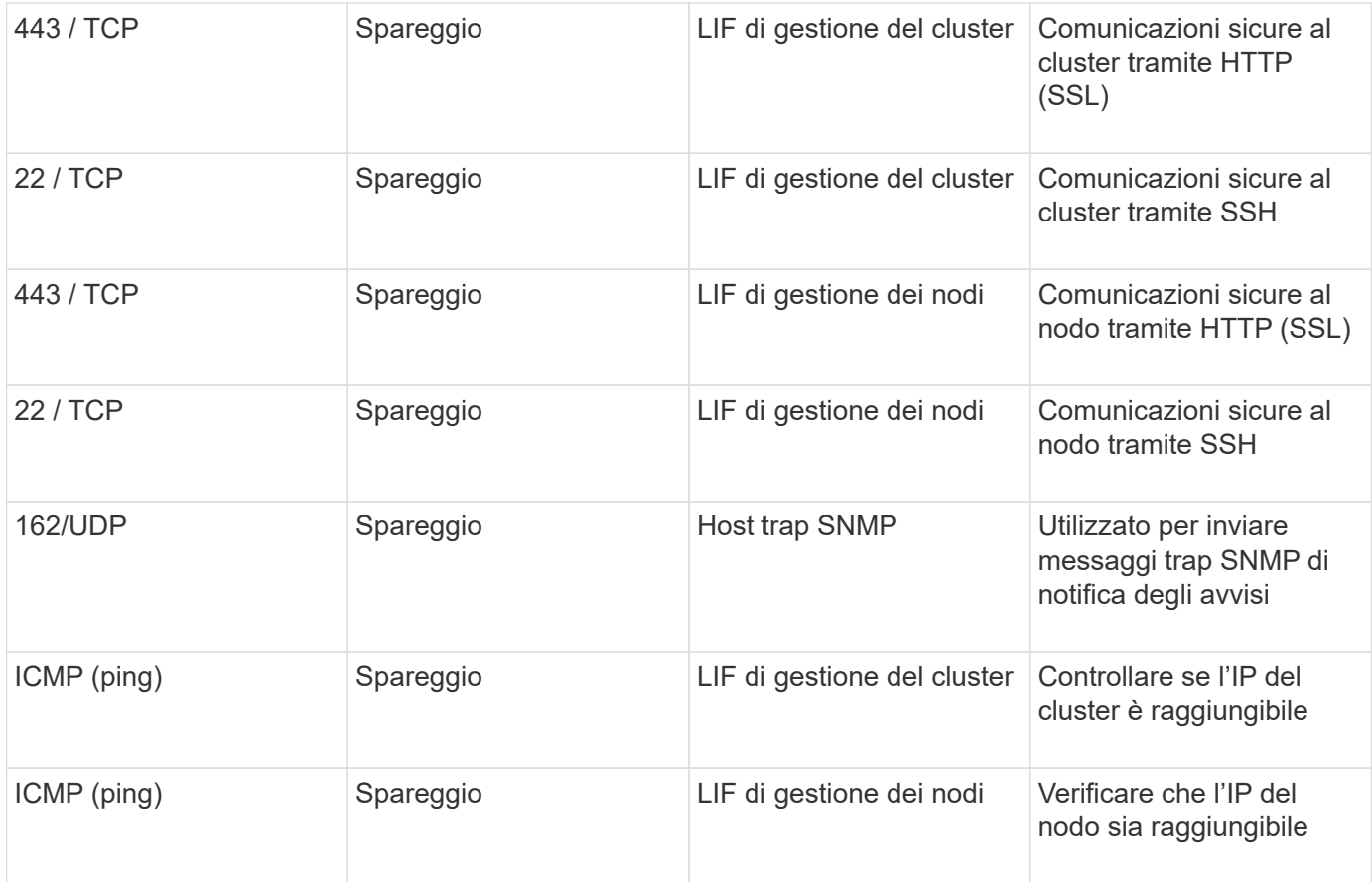

# **File di log degli eventi per MetroCluster Tiebreaker**

Il file di registro eventi contiene un registro di tutte le azioni eseguite dal software MetroCluster Tiebreaker.

Il software Tiebreaker esegue le seguenti operazioni:

- Rileva i disastri del sito
- Rileva le modifiche di configurazione relative al database, ad altri monitor di spareggio o al software di spareggio MetroCluster
- Rileva le connessioni SSH e le disconnessioni
- Rileva le configurazioni MetroCluster

Queste azioni vengono registrate nel file di registro eventi nel seguente formato:

modulo id thread livello di registro/severità timestamp

```
2022-09-07 06:14:30,797 INFO  [MCCTBCommandServer-16] [SslSupport]
Successfully initiated SSL context. Protocol used is TLSv1.3.
2022-09-07 06:14:34,137 INFO  [MCCTBCommandServer-16] [DataBase]
Successfully read MCCTB database.
2022-09-07 06:14:34,137 INFO  [MCCTBCommandServer-16]
[ConfigurationMonitor] Debug mode disabled.
```
# **Dove trovare ulteriori informazioni**

Scopri di più sulla configurazione e sul funzionamento di MetroCluster.

# **MetroCluster e informazioni varie**

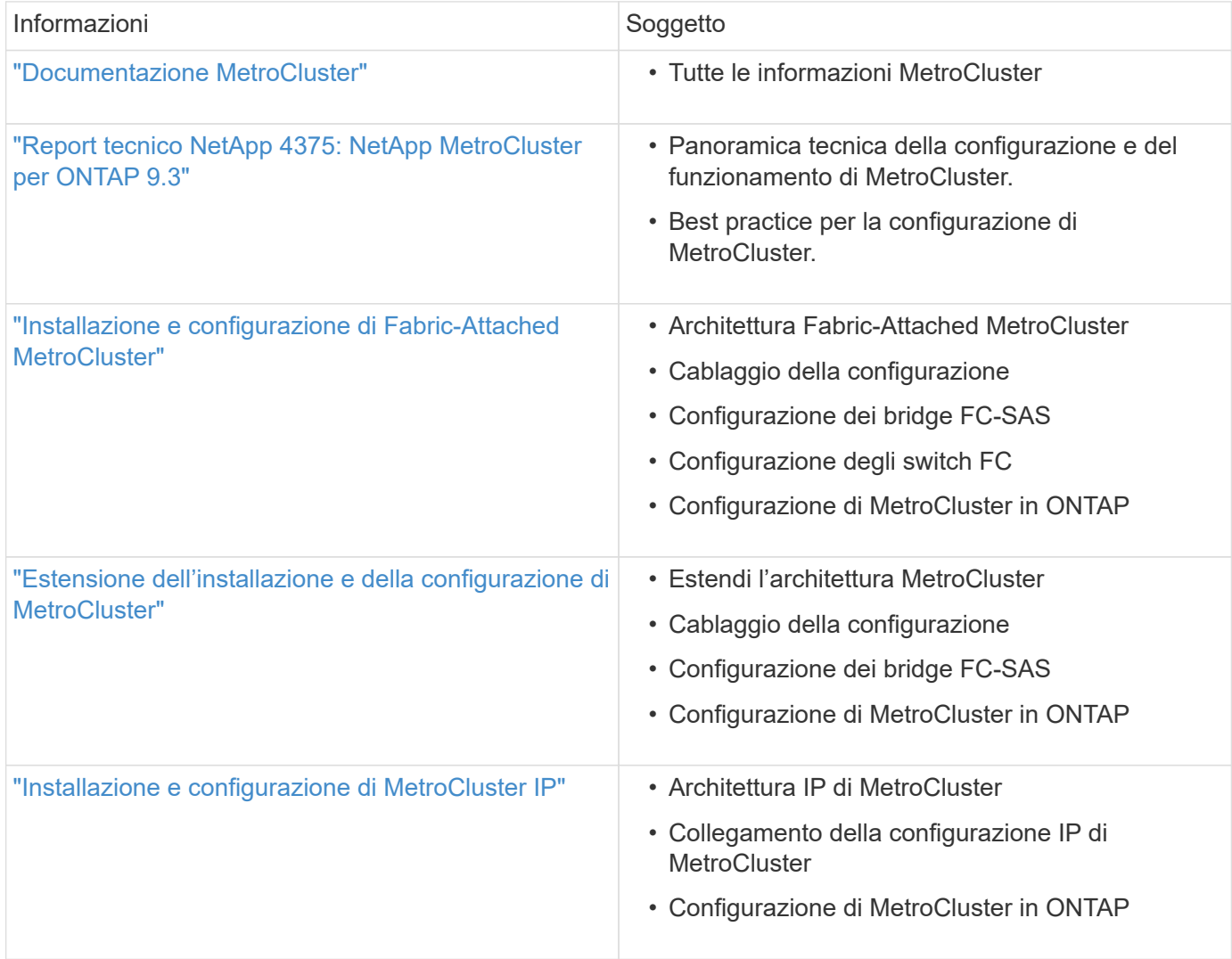

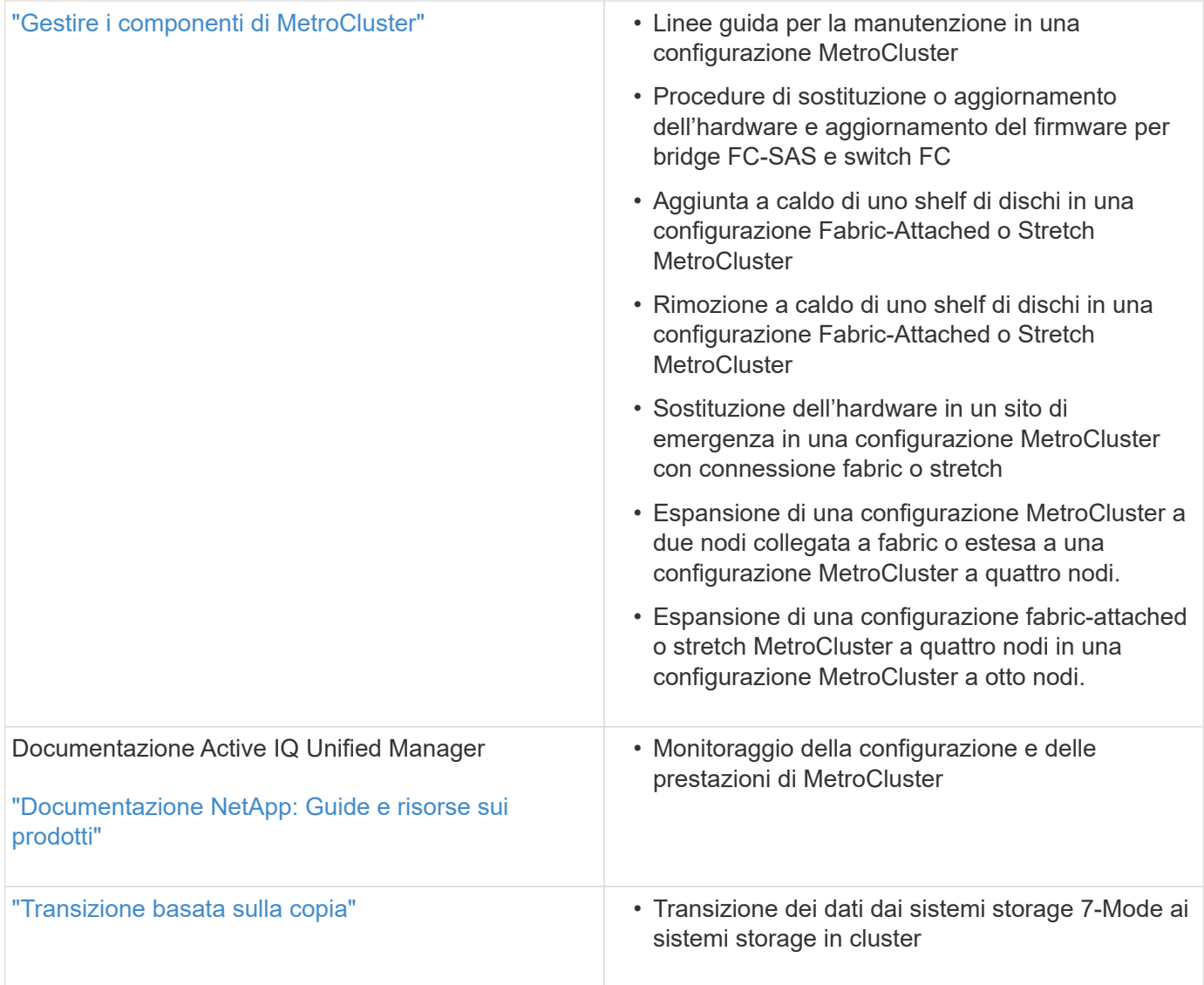

## **Informazioni sul copyright**

Copyright © 2024 NetApp, Inc. Tutti i diritti riservati. Stampato negli Stati Uniti d'America. Nessuna porzione di questo documento soggetta a copyright può essere riprodotta in qualsiasi formato o mezzo (grafico, elettronico o meccanico, inclusi fotocopie, registrazione, nastri o storage in un sistema elettronico) senza previo consenso scritto da parte del detentore del copyright.

Il software derivato dal materiale sottoposto a copyright di NetApp è soggetto alla seguente licenza e dichiarazione di non responsabilità:

IL PRESENTE SOFTWARE VIENE FORNITO DA NETAPP "COSÌ COM'È" E SENZA QUALSIVOGLIA TIPO DI GARANZIA IMPLICITA O ESPRESSA FRA CUI, A TITOLO ESEMPLIFICATIVO E NON ESAUSTIVO, GARANZIE IMPLICITE DI COMMERCIABILITÀ E IDONEITÀ PER UNO SCOPO SPECIFICO, CHE VENGONO DECLINATE DAL PRESENTE DOCUMENTO. NETAPP NON VERRÀ CONSIDERATA RESPONSABILE IN ALCUN CASO PER QUALSIVOGLIA DANNO DIRETTO, INDIRETTO, ACCIDENTALE, SPECIALE, ESEMPLARE E CONSEQUENZIALE (COMPRESI, A TITOLO ESEMPLIFICATIVO E NON ESAUSTIVO, PROCUREMENT O SOSTITUZIONE DI MERCI O SERVIZI, IMPOSSIBILITÀ DI UTILIZZO O PERDITA DI DATI O PROFITTI OPPURE INTERRUZIONE DELL'ATTIVITÀ AZIENDALE) CAUSATO IN QUALSIVOGLIA MODO O IN RELAZIONE A QUALUNQUE TEORIA DI RESPONSABILITÀ, SIA ESSA CONTRATTUALE, RIGOROSA O DOVUTA A INSOLVENZA (COMPRESA LA NEGLIGENZA O ALTRO) INSORTA IN QUALSIASI MODO ATTRAVERSO L'UTILIZZO DEL PRESENTE SOFTWARE ANCHE IN PRESENZA DI UN PREAVVISO CIRCA L'EVENTUALITÀ DI QUESTO TIPO DI DANNI.

NetApp si riserva il diritto di modificare in qualsiasi momento qualunque prodotto descritto nel presente documento senza fornire alcun preavviso. NetApp non si assume alcuna responsabilità circa l'utilizzo dei prodotti o materiali descritti nel presente documento, con l'eccezione di quanto concordato espressamente e per iscritto da NetApp. L'utilizzo o l'acquisto del presente prodotto non comporta il rilascio di una licenza nell'ambito di un qualche diritto di brevetto, marchio commerciale o altro diritto di proprietà intellettuale di NetApp.

Il prodotto descritto in questa guida può essere protetto da uno o più brevetti degli Stati Uniti, esteri o in attesa di approvazione.

LEGENDA PER I DIRITTI SOTTOPOSTI A LIMITAZIONE: l'utilizzo, la duplicazione o la divulgazione da parte degli enti governativi sono soggetti alle limitazioni indicate nel sottoparagrafo (b)(3) della clausola Rights in Technical Data and Computer Software del DFARS 252.227-7013 (FEB 2014) e FAR 52.227-19 (DIC 2007).

I dati contenuti nel presente documento riguardano un articolo commerciale (secondo la definizione data in FAR 2.101) e sono di proprietà di NetApp, Inc. Tutti i dati tecnici e il software NetApp forniti secondo i termini del presente Contratto sono articoli aventi natura commerciale, sviluppati con finanziamenti esclusivamente privati. Il governo statunitense ha una licenza irrevocabile limitata, non esclusiva, non trasferibile, non cedibile, mondiale, per l'utilizzo dei Dati esclusivamente in connessione con e a supporto di un contratto governativo statunitense in base al quale i Dati sono distribuiti. Con la sola esclusione di quanto indicato nel presente documento, i Dati non possono essere utilizzati, divulgati, riprodotti, modificati, visualizzati o mostrati senza la previa approvazione scritta di NetApp, Inc. I diritti di licenza del governo degli Stati Uniti per il Dipartimento della Difesa sono limitati ai diritti identificati nella clausola DFARS 252.227-7015(b) (FEB 2014).

### **Informazioni sul marchio commerciale**

NETAPP, il logo NETAPP e i marchi elencati alla pagina<http://www.netapp.com/TM> sono marchi di NetApp, Inc. Gli altri nomi di aziende e prodotti potrebbero essere marchi dei rispettivi proprietari.